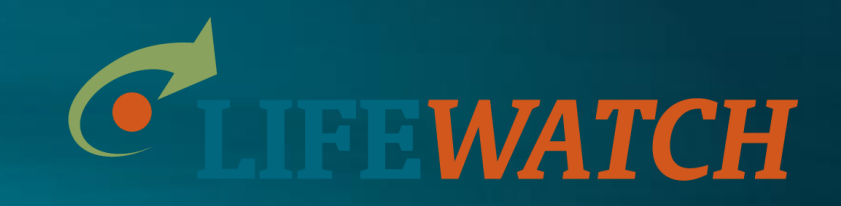

# **Introduction to web services and LifeWatch virtual labs**

Stefanie Dekeyzer, Klaas Deneudt

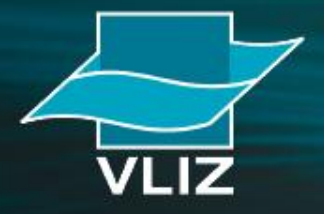

Vlaams Instituut voor de Zee vzw **Flanders Marine Institute** 

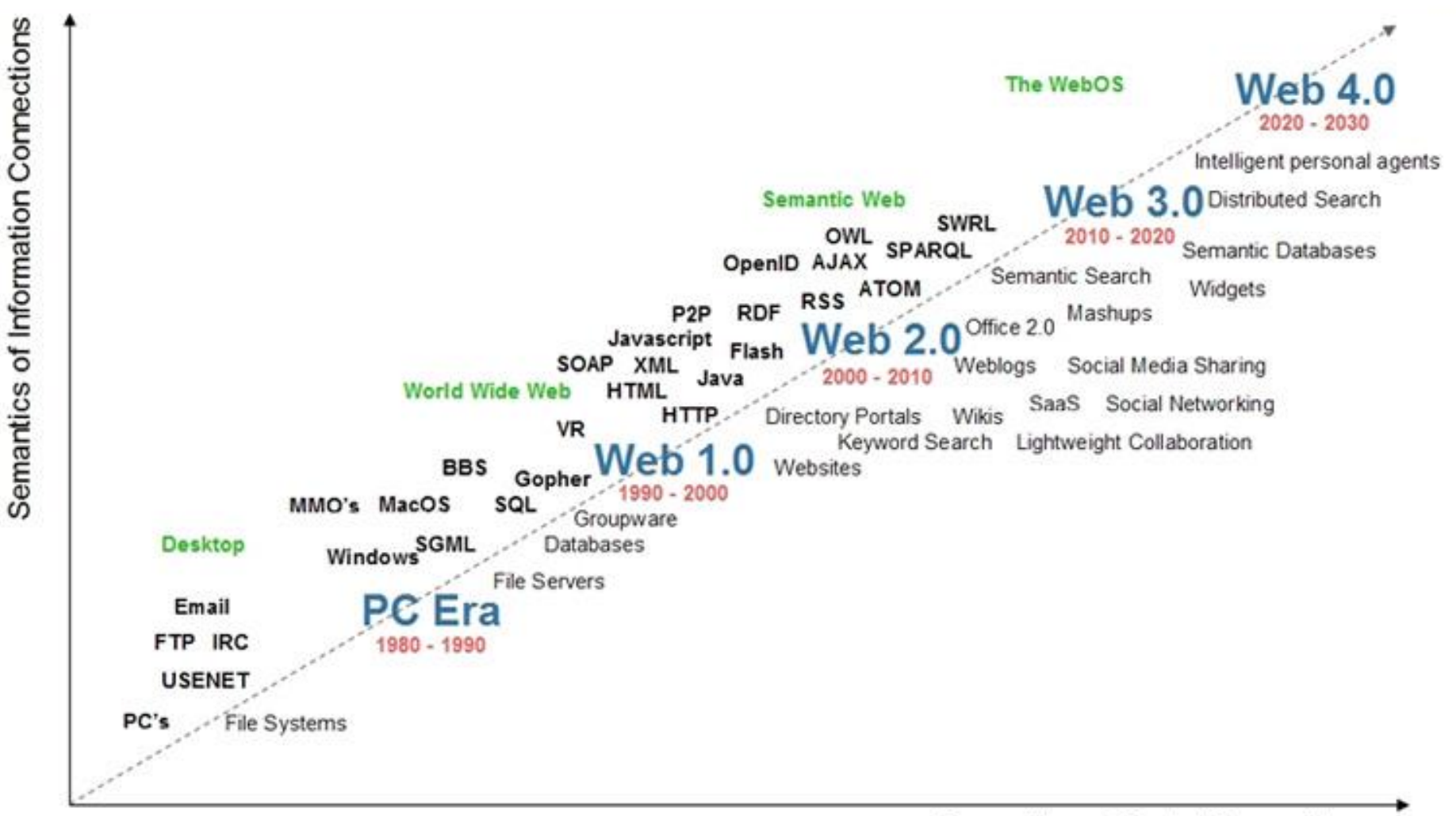

Semantics of Social Connections

Source:Radar Networks & Nova Spivack, 2007

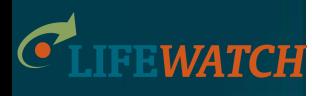

# **What are web services?**

Web services are systems that allow communication between several computers over the web, and allow the user to access information directly from within other applications.

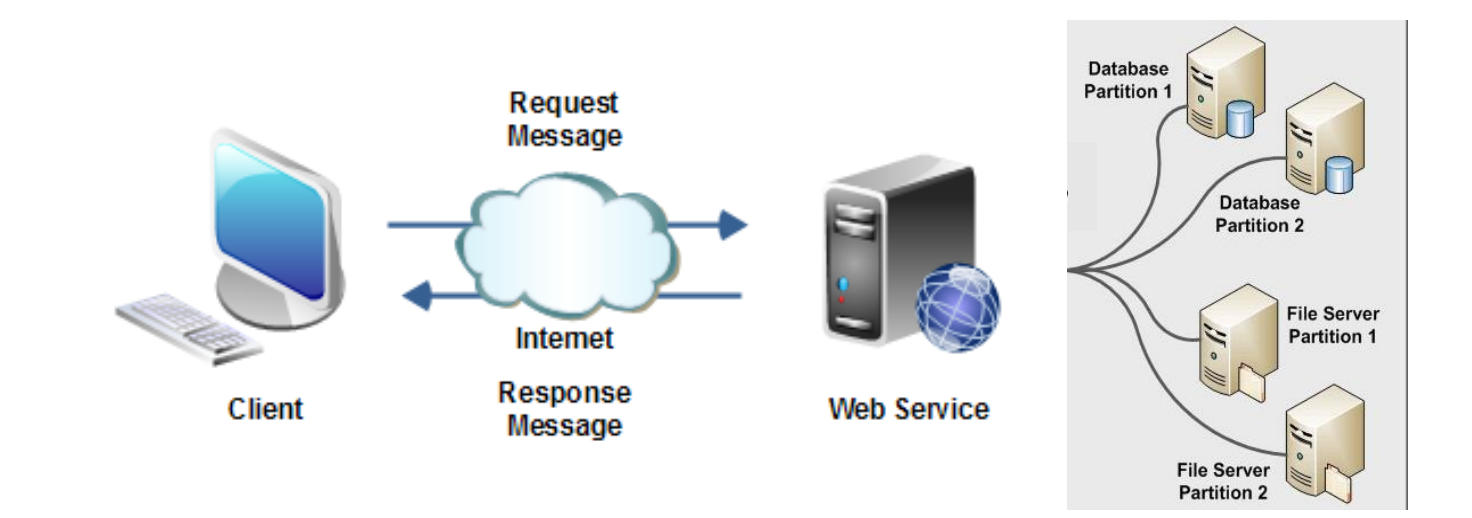

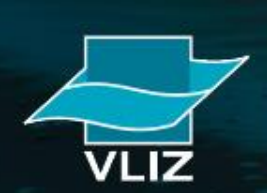

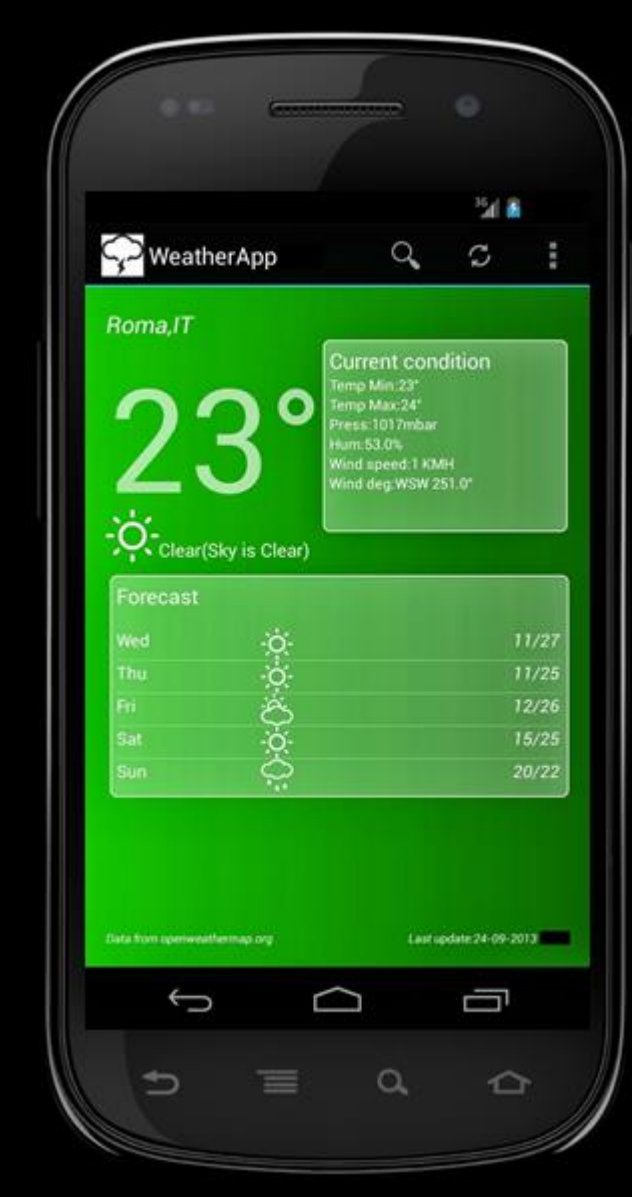

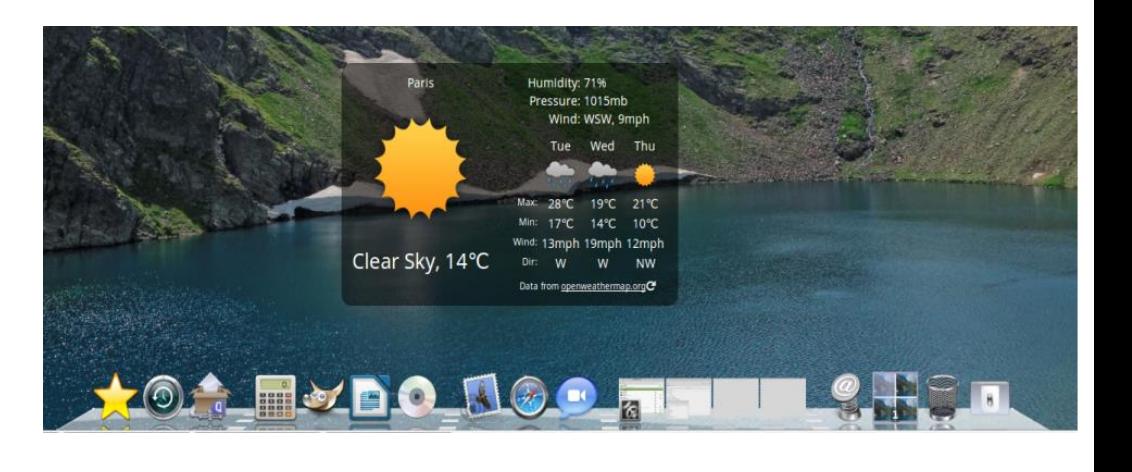

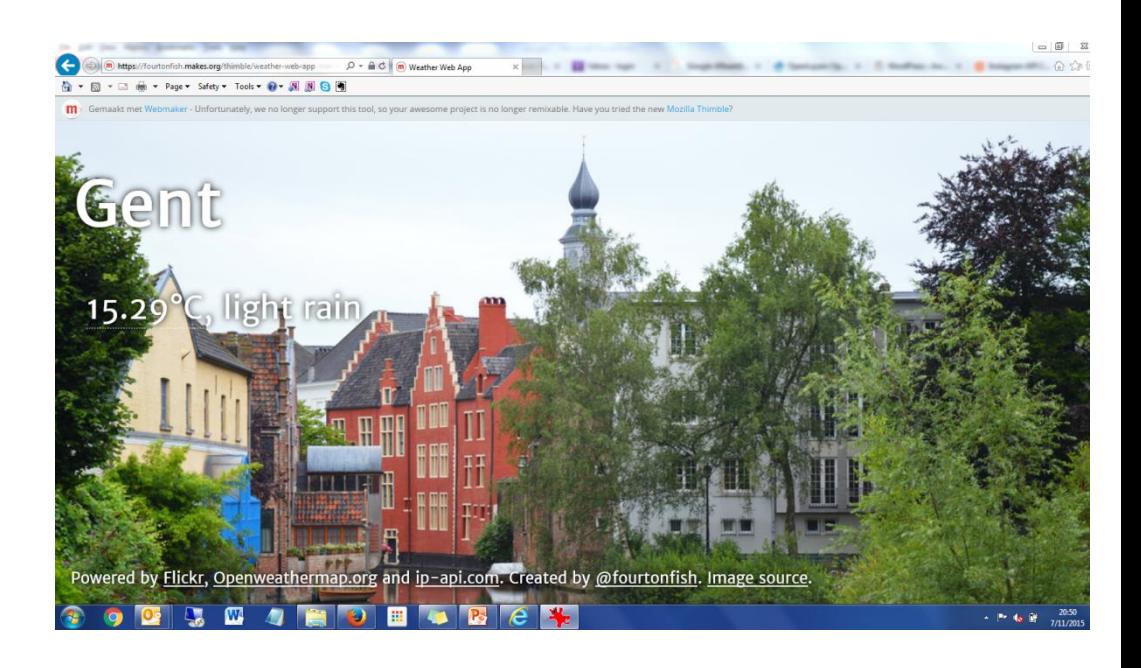

# **What are web services?**

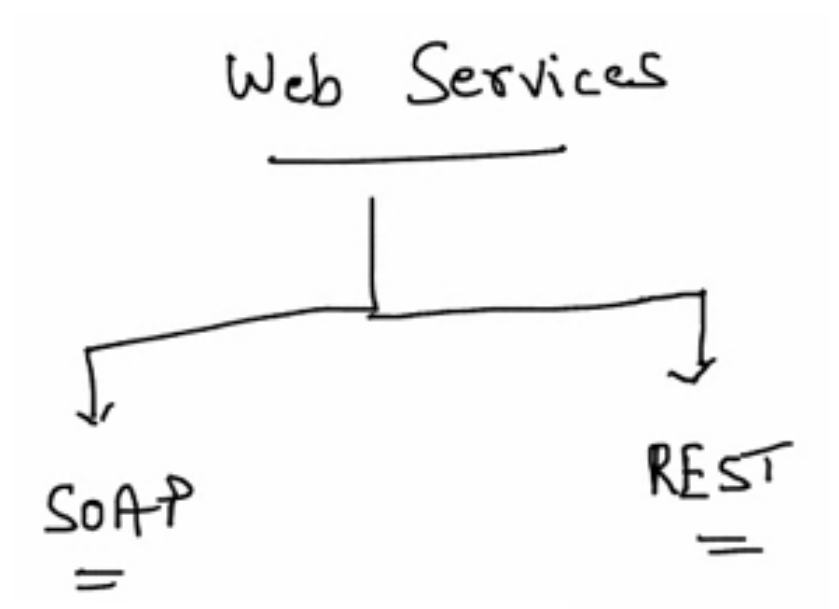

### **Simple Object Access Protocol**

protocol

only XML

WSDL (web service description language)

HTTP, SMTP, ...

additional features on security,

transaction,

### **Representation State Transfer**

architectural style

XML, JSON, etc...

only over HTTP

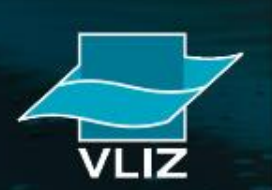

 $\sigma_{\text{t}}$ 

**FEWATCH** 

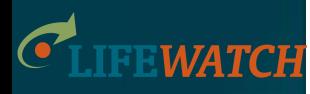

# **What are web services?**

Examples from everyday live:

- Google Maps

<http://maps.googleapis.com/maps/api/geocode/json?address=oostende>

- Openweathermap

[http://api.openweathermap.org/data/2.5/weather?q=Oostende&mode=xml&app](http://api.openweathermap.org/data/2.5/weather?q=Oostende&mode=xml&appid=2de143494c0b295cca9337e1e96b00e0)

[id=2de143494c0b295cca9337e1e96b00e0](http://api.openweathermap.org/data/2.5/weather?q=Oostende&mode=xml&appid=2de143494c0b295cca9337e1e96b00e0)

**Twitter** 

<https://api.twitter.com/1.1>

**Google** 

<https://developers.google.com/apis-explorer/#p/>

**Facebook** 

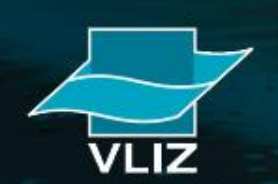

# **Geospatial web services**

• **OGC: Open Geospatial Consortium**

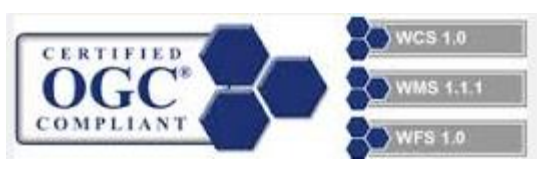

- Standards for:
	- Data Discovery:
		- CSW = Catalog Services for the Web
	- Data Visualization:
		- WMS= Web Mapping Services
	- Data Access:
		- WMS= Web Feature Services

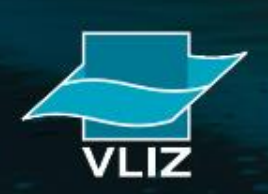

# **Geospatial web services: WMS**

### • **WMS = Web Mapping Services**

– Request to a web service for an image of a map

http://geo.vliz.be/geoserver/Ecoregions/wms?service=WMS &**version**=1.1.0 &**request**=GetMap 目 &**layers**=Ecoregions:ecoregions &**styles**= &**bbox**=-180.0,-89.9,180.0,86.919 &**width**=671 &**height**=330 &**srs**=EPSG:4326 15.11719, -93.43256 Scale =  $1:279M$ &**format**=application/openlayersClick on the map to get feature info

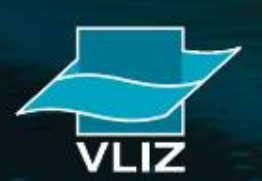

# **Geospatial web services: WMS**

### • **WFS = Web Feature Services**

– Request to a web service for attribute information (GetCapabilities, DescribeFeatureType, GetFeature, GetGMLObject)

http://geo.vliz.be/geoserver/wfsrequest=**getfeature** &**service**=WFS &**version**=1.1.0 Swfs:FeatureCollection numberOfFeatures="1" timeStamn="2015-11-25T11-08-56-5197" xsi:schemaLocation="geo.yliz be/Ecoregions.http://geo.yliz.be/80/geoserve wfs?service=WFS&version=1.1.0&request=DescribeFeatureType&typeName=Ecoregions%3Aecoregions http://www.opengis.net/wfs http://geo.vliz.be:80/geoserver/schema  $wfc/110/wfc$  xed"> &**typeName**=  $-$  <gml:boundedBy> = <gml:Envelope srsDimension="2" srsName="urn:x-ogc:def:crs:EPSG:4326"> <aml:lowerCorner>49.283605094526536-4.431527895396897</aml:lowerCorner> <gml:upperCorner>64.11292524271684 12.934791161931827</gml:upperCorner> Ecoregions:ecoregions  $\leq$ /gml:Envelope>  $\leq$ /gml:boundedBy <gml:featureMembers> &**outputFormat**=kml -<Ecoregions:ecoregions gml:id="ecoregions.215">  $=$  <oml:houndedBy> <gml:Envelope srsDimension="2" srsName="urn:x-ogc:def:crs:EPSG:4326"> &**filter**= <gml:upperCorner>64.11292524271684 12.934791161931827</gml:upperCorner>  $\leq$ /gml:Envelope> </gml:boundedBy> <PropertyIsEqualTo> <Ecoregions:eco code>20025</Ecoregions:eco code> <Ecoregions:ecoregion>North Sea</Ecoregions:ecoregion> <Ecoregions:lat>55.54280090332</Ecoregions:lat> <Ecoregions:long>4.59313011169</Ecoregions:long> <PropertyName>Mrgid <Ecoregions:placetype>Marine Ecoregion of the World (MEOW)</Ecoregions:placetype> <Ecoregions:mrgid>21912</Ecoregions:mrgid> -<Ecoregions:the\_geom> </PropertyName> <gml:MultiSurface srsDimension="2" srsName="urn:x-ogc:def:crs:EPSG:4326"> -<br>- <gml:surfaceMember <gml:Polygon srsDimension="2"> <gml:exterior> <Literal>21912</Literal> <gml:LinearRing srsDimension="2"> <gml:posList> 54.70506078786252 11.975780236653065 54.57266723353672 11.978350986115089 54.58693616656058 11.974446169948777 54.60944509704885 11.967786244943056 54.6297220943533 11.963052146016338 54.64777621092952 11.96000113325195 54.663328161762706 11.958606216921595 </PropertyIsEqualTo>54.680545093847314 11.961945231879895 54.699436059638884 11.969721123477427 54.70506078786252 11.975780236653065 </gml:posList>  $\leq$ /gml:LinearRing>  $\leq$ gml:exterior>  $\leq$ gml:Polygon> </gml:surfaceMember> **Expressed Momb** 

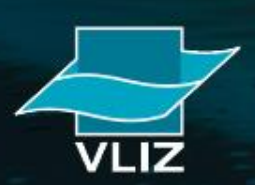

## **Why do we need web services in LW?**

 $\sigma_{\rm I}$ 

**FEWATCH** 

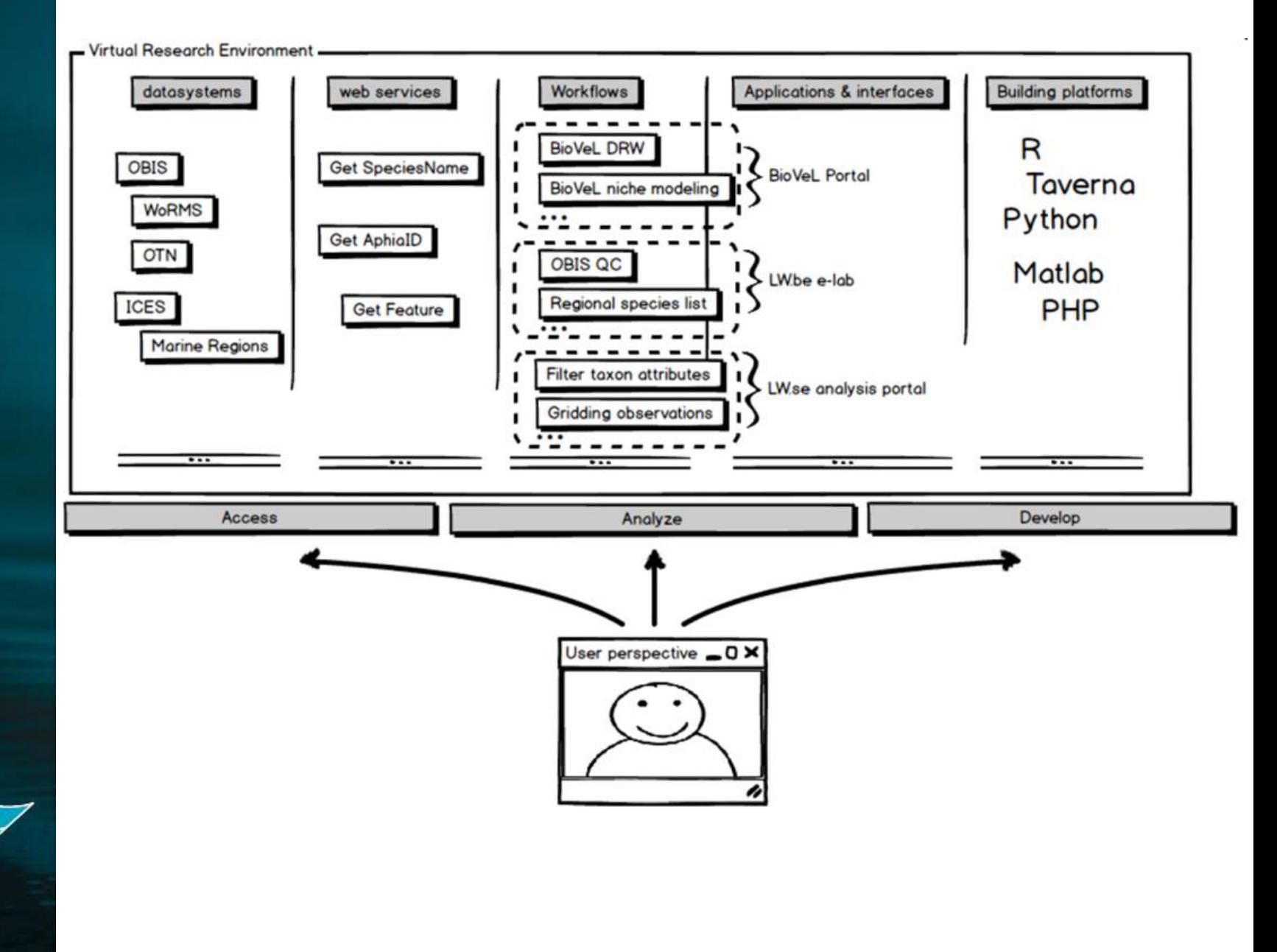

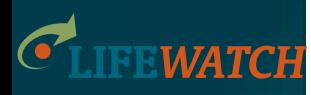

## **Why do we need web services in LW?**

Say, a certain scientist has a certain question: *What is the maximum and minimum salinity where organisms with DNA seq homology above x% with this DNA seq. have been found?*

**To solve this question you need: Genomic, taxonomic, biogeographic & environmental data**

**?** Where is this data available?  $\rightarrow$  distributed repositories

**?** Do you have access to the data?  $\rightarrow$  sometimes poor

**?** How to piece all data together to form a coherent answer?

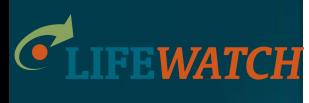

# **Where to find web services?**

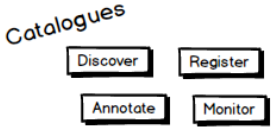

### **Catalogues with relevant web services:**

### • **BiodiversityCatalogue**

- Focus on biodiversity science web services
- <https://www.biodiversitycatalogue.org/>

### • **BioCatalogue**

- Focus on life science web services
- <https://www.biocatalogue.org/>

Both catalogues are **community-oriented** websites where service providers and community experts can **register** and **curate** services, and where users can **discover** them.

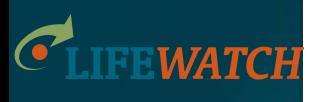

#### Catalogues Register **Annotate** Monitor

**Where to find web services?**

Geographic web services are listed in numerous spatial data catalogues, often with a specific contextual scope.

### • **GeoNetwerk Opensource**

- Offers catalogue applications for managing spatially referenced resources and documenting their web service parameters.
- Example: [http://geonetwork.vliz.be](http://geonetwork-opensource.org/)

Specifications of the geographic web services are specified by the **OGC standards** [\(http://www.opengeospatial.org/\)](http://www.opengeospatial.org/).

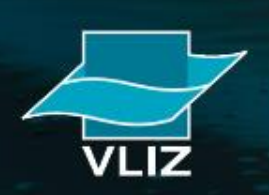

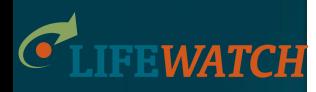

## **How to connect web services into workflows?**

- **myExperiment**
	- find, use and share scientific workflows
	- <http://www.myexperiment.org/home>
- **BioVeL Portal**
	- run scientific workflows
	- <https://portal.biovel.eu/>
- **Taverna Workbench**
	- design and execute scientific workflows
	- <http://www.taverna.org.uk/>

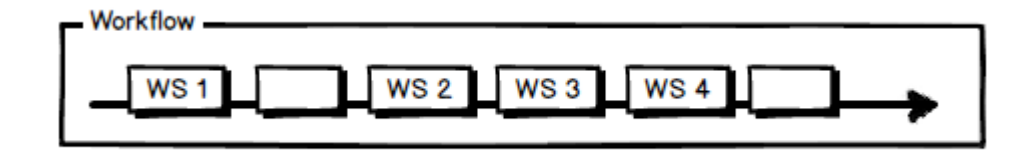

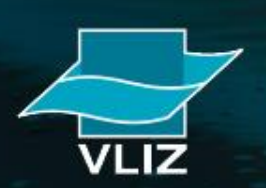

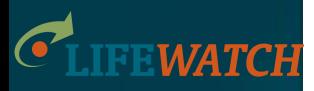

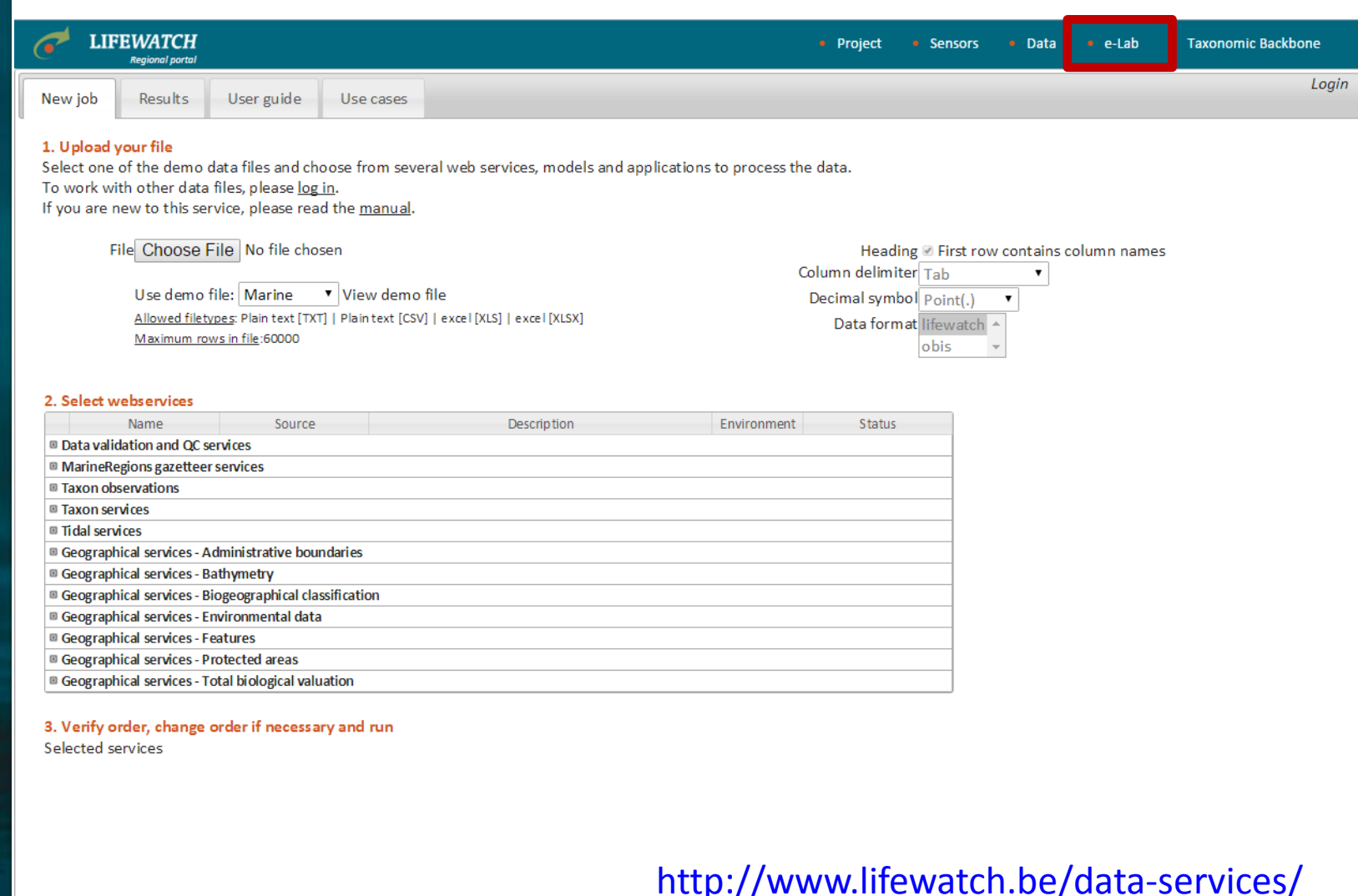

Comment:

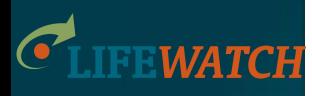

**Increased data access**: data systems are interconnected and accessible in one place (both local and global data systems)

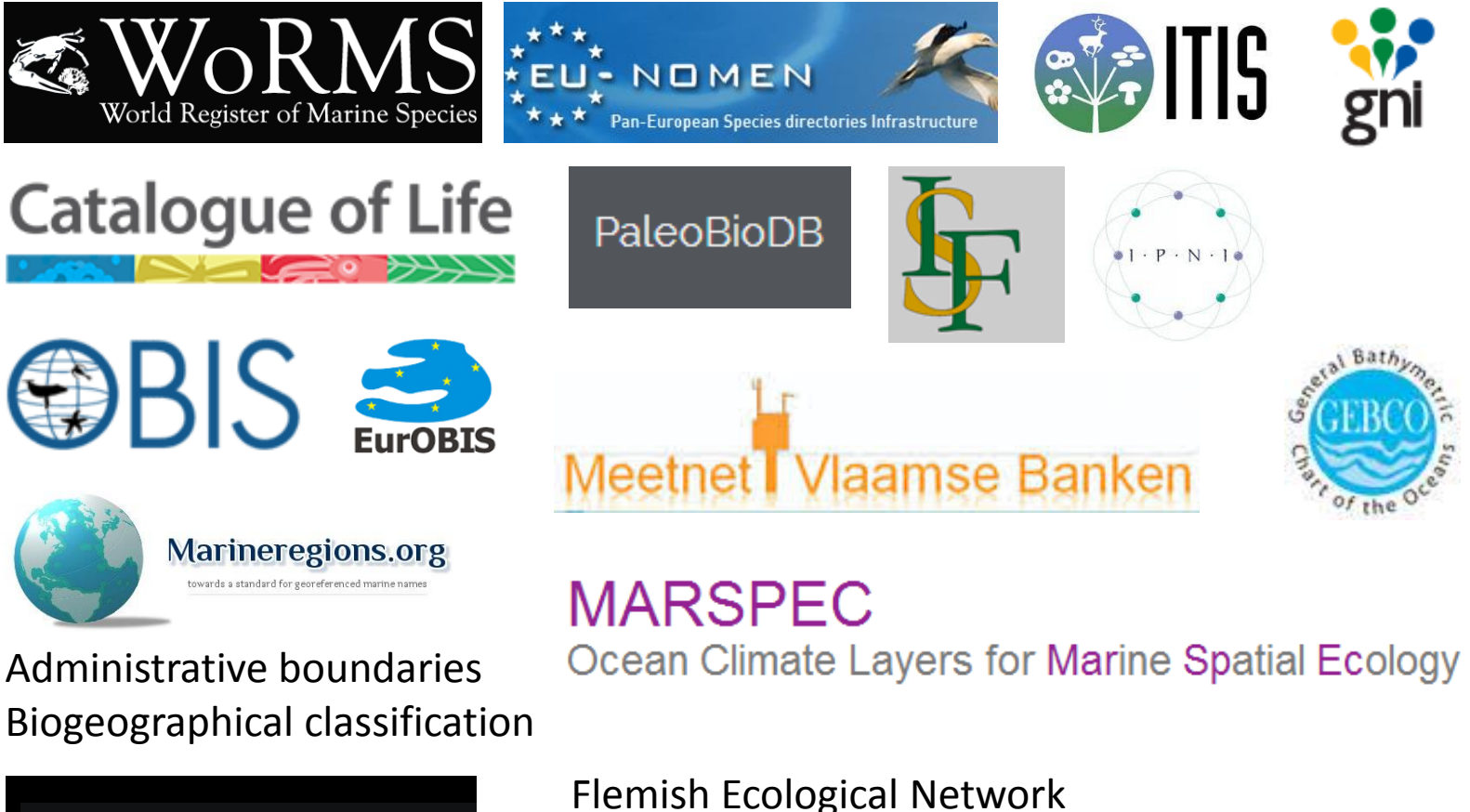

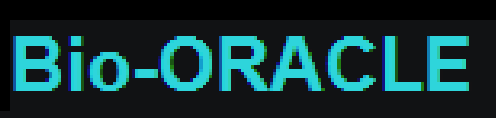

Marine and Terrestrial Biological Valuation maps

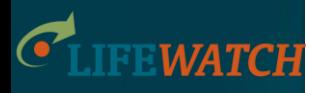

**Increased data access**: data systems are interconnected and accessible in one place (both local and global data systems)

Data standardization Quality control Visualization Data analysis Retrieval of additional data

Available through an online interactive data portal:

<http://www.lifewatch.be/data-services>

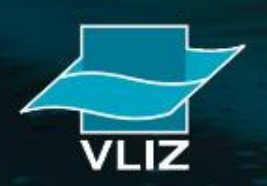

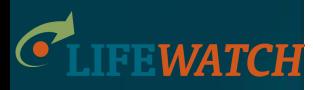

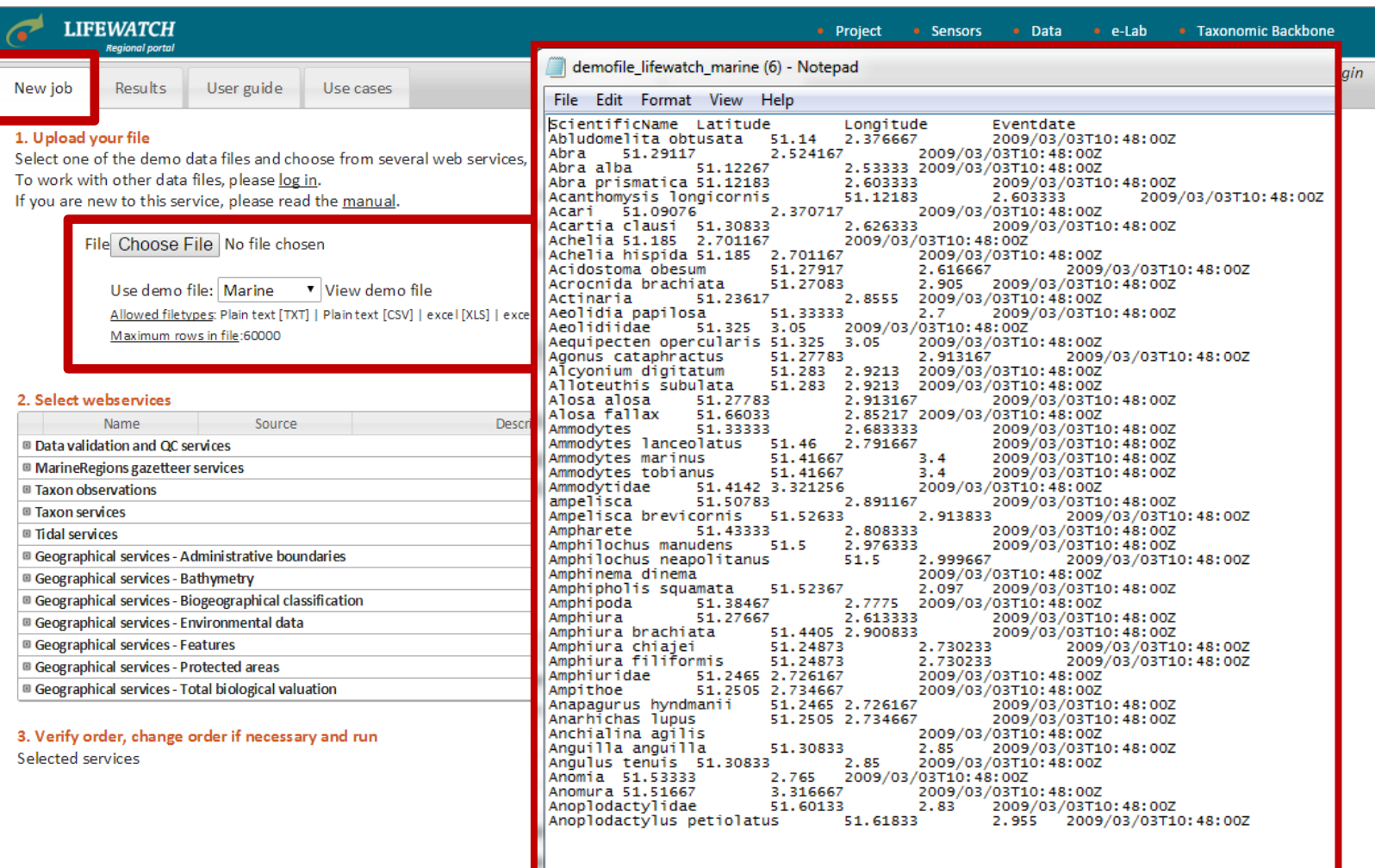

<http://www.lifewatch.be/data-services/>

Comment:

.IZ VL

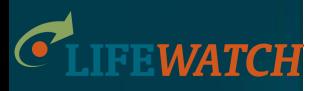

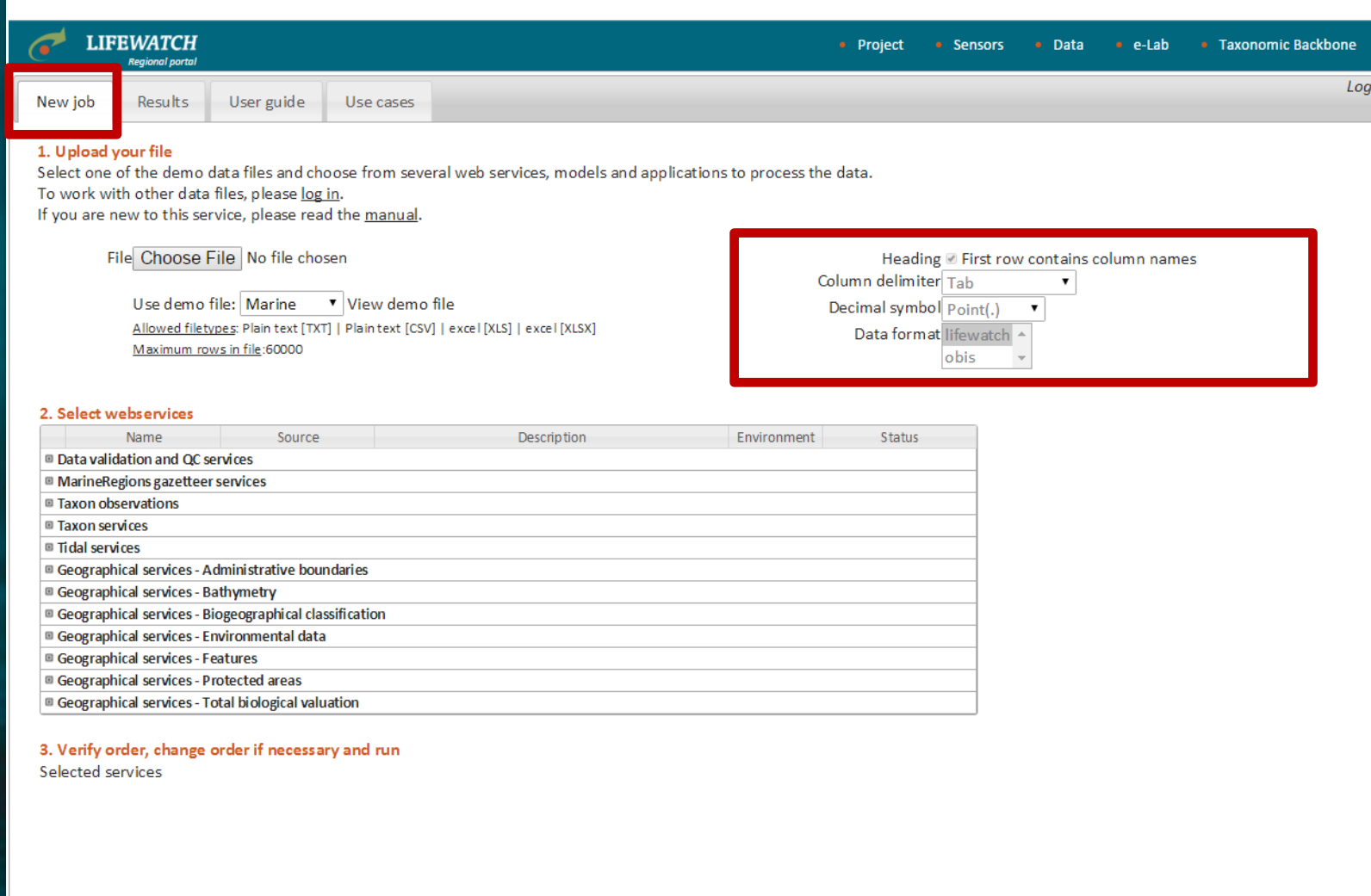

Comment:

<http://www.lifewatch.be/data-services/>

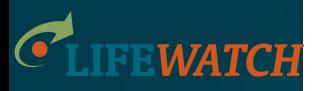

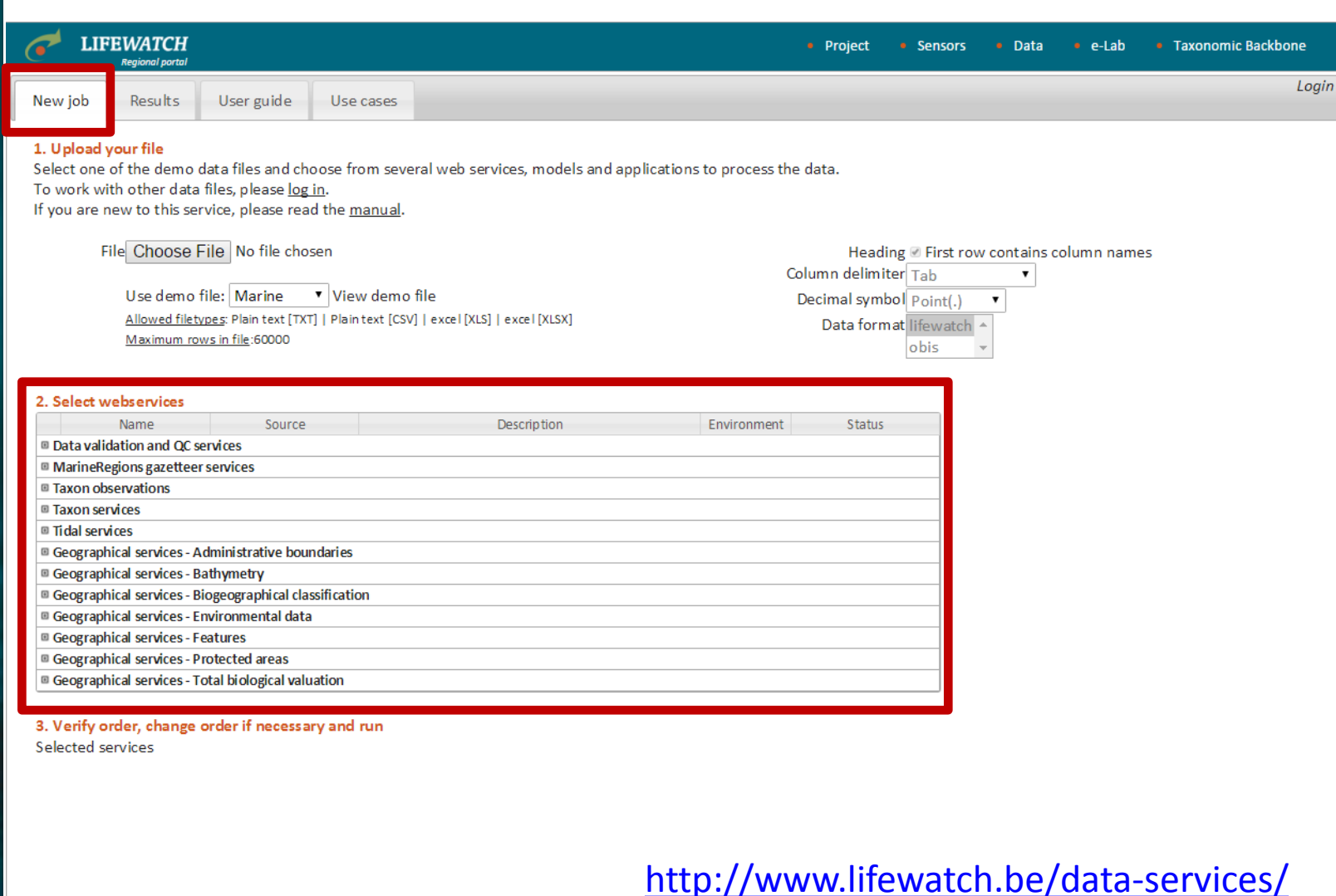

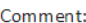

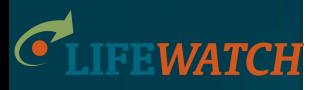

### **Data validation and QC services**

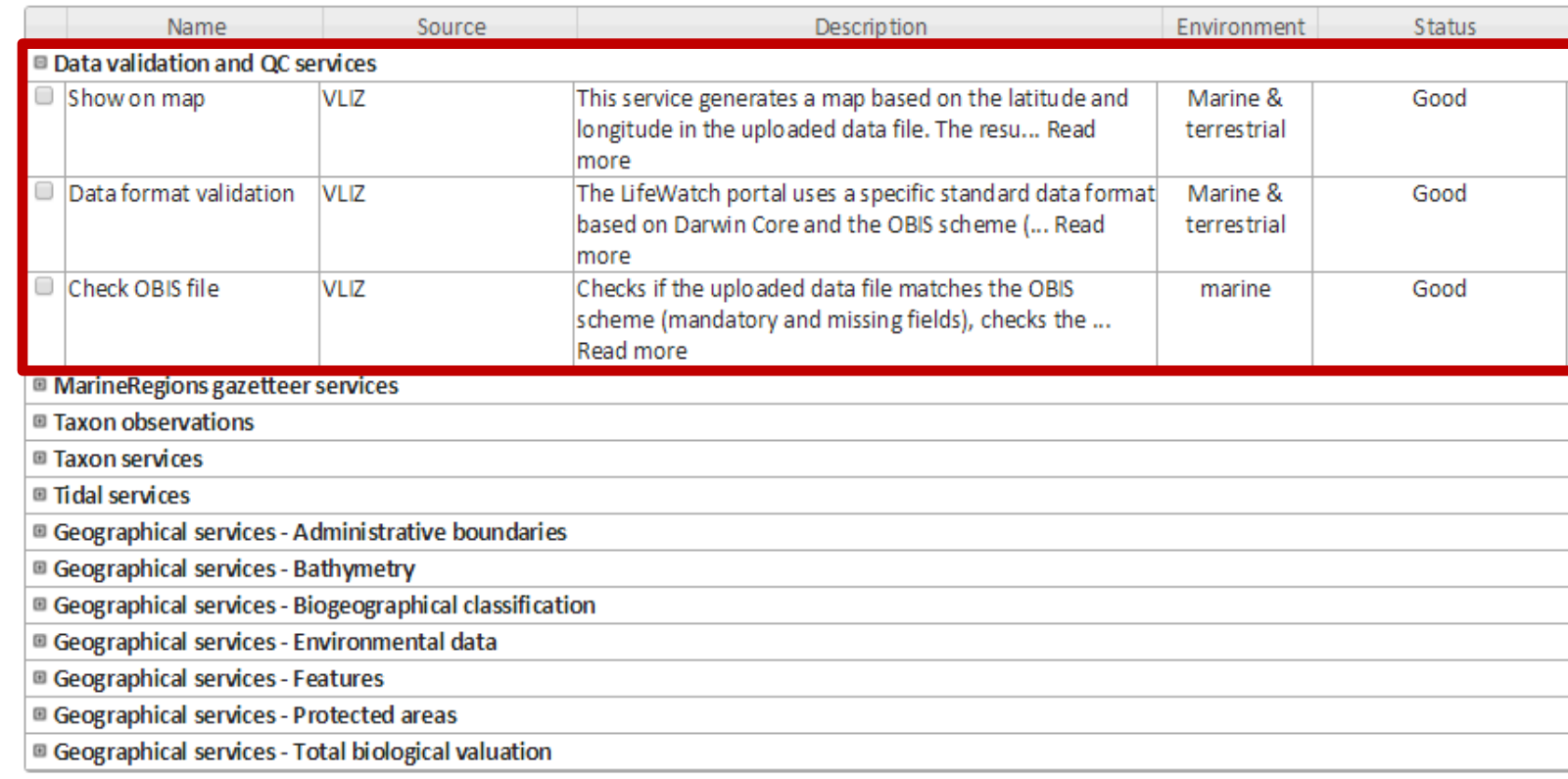

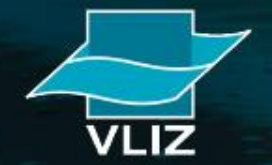

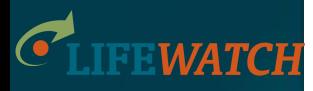

### **MarineRegions gazetteer services**

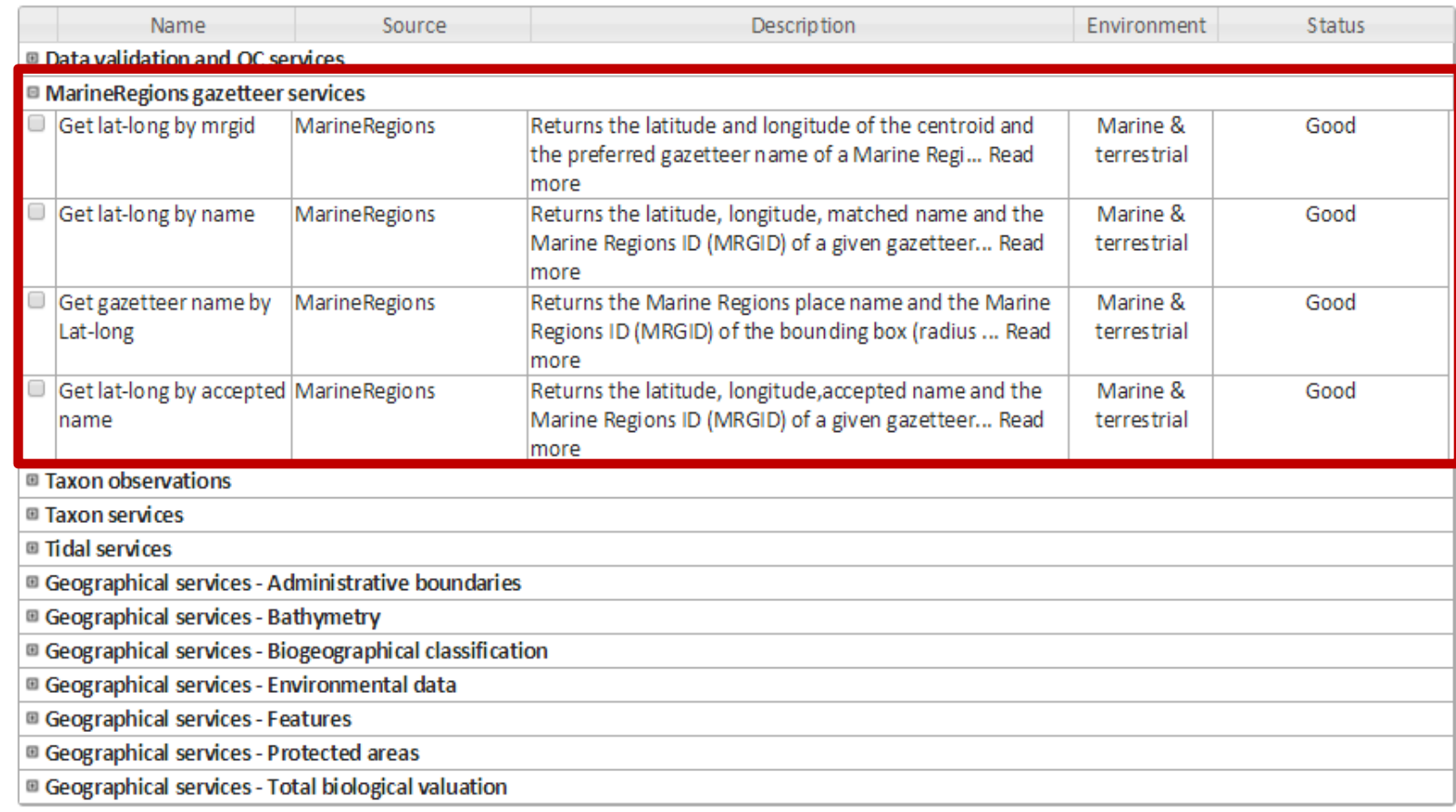

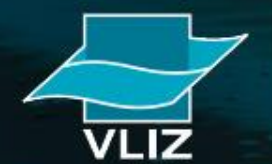

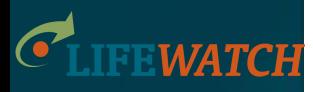

### **Taxon observations**

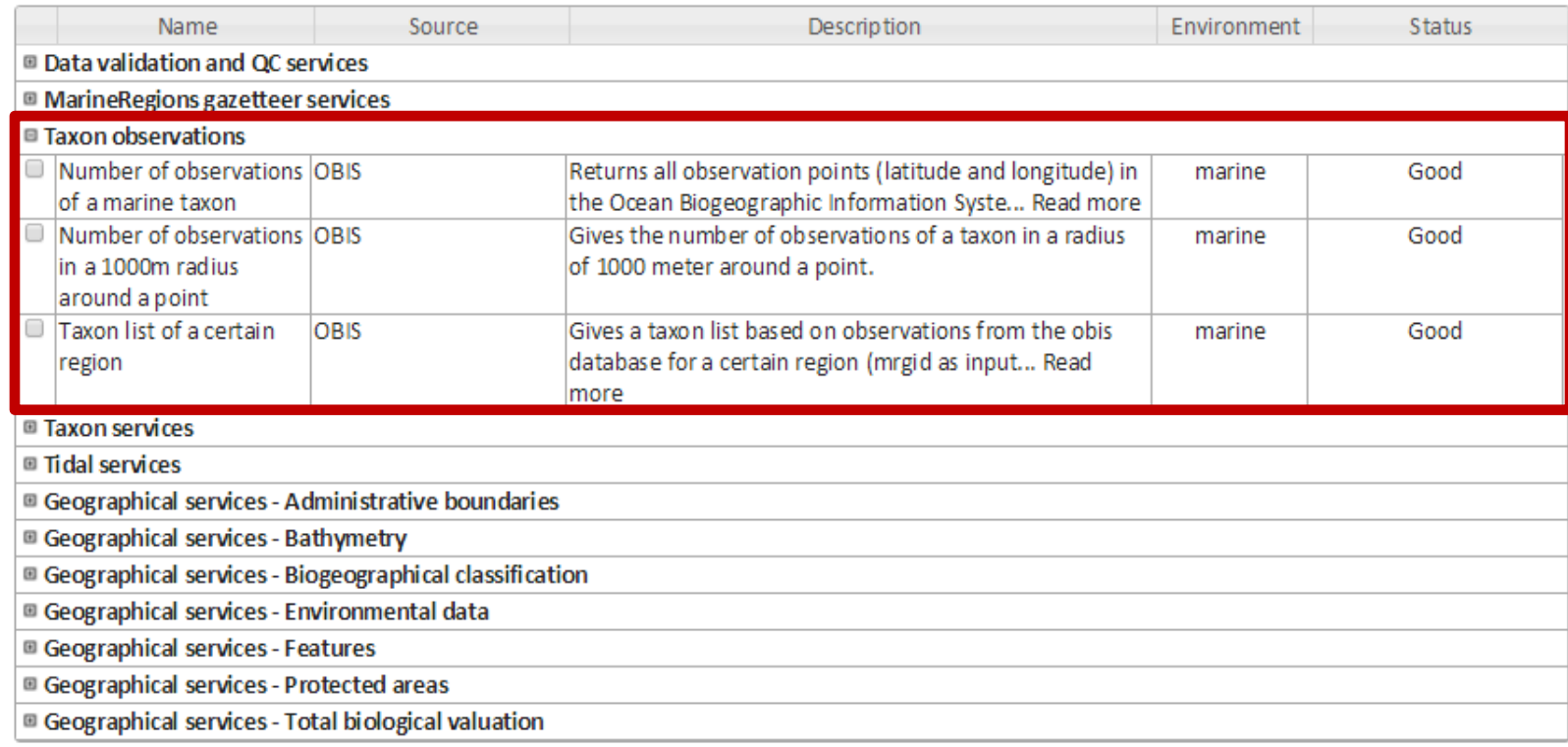

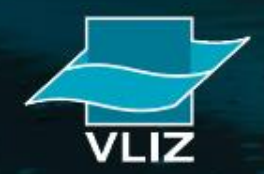

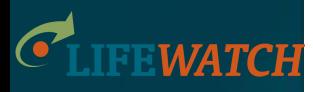

### $\rightarrow$  Taxon services

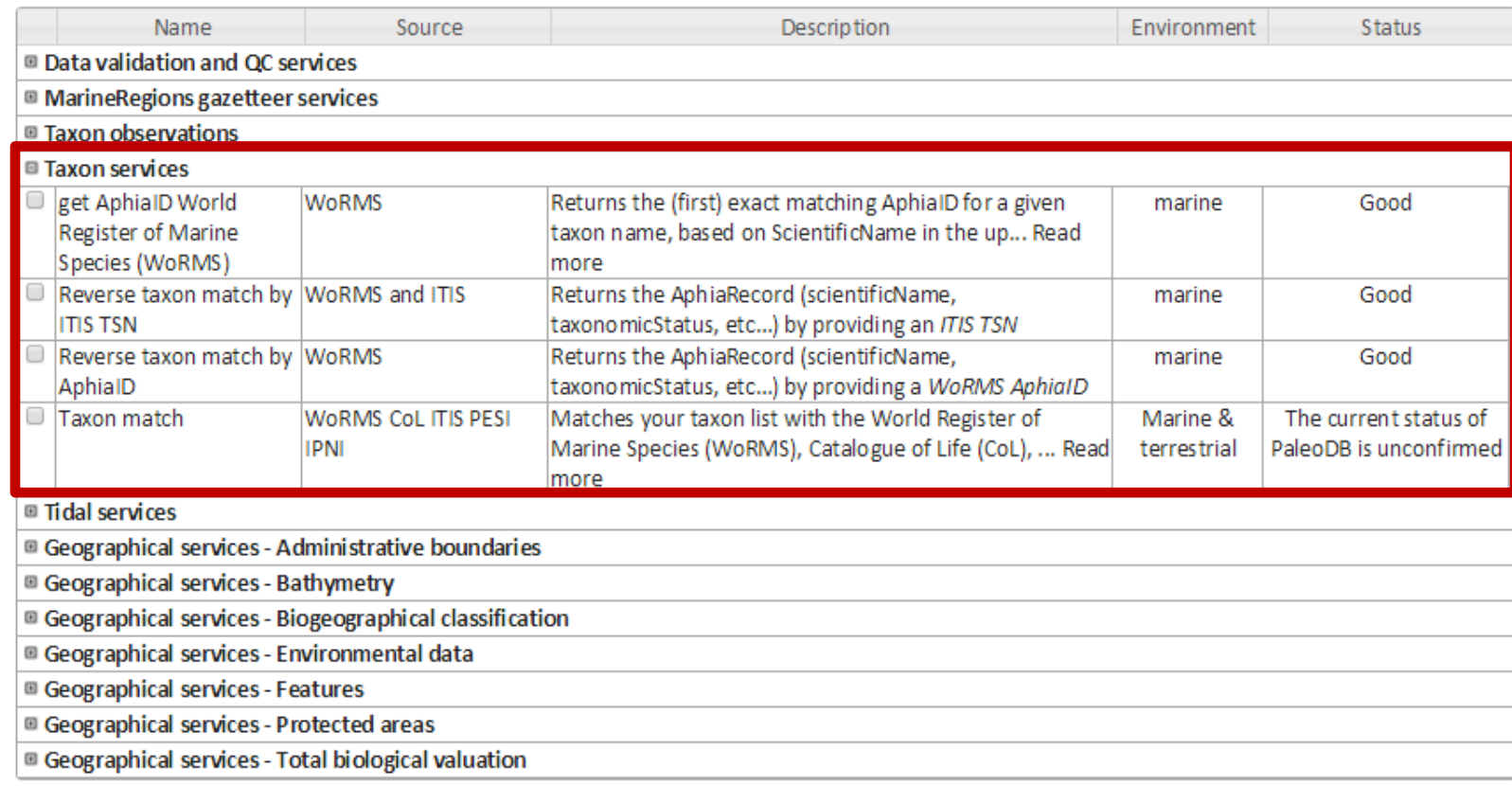

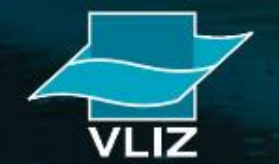

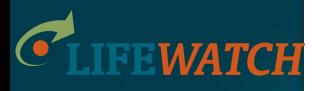

### **Tidal services**

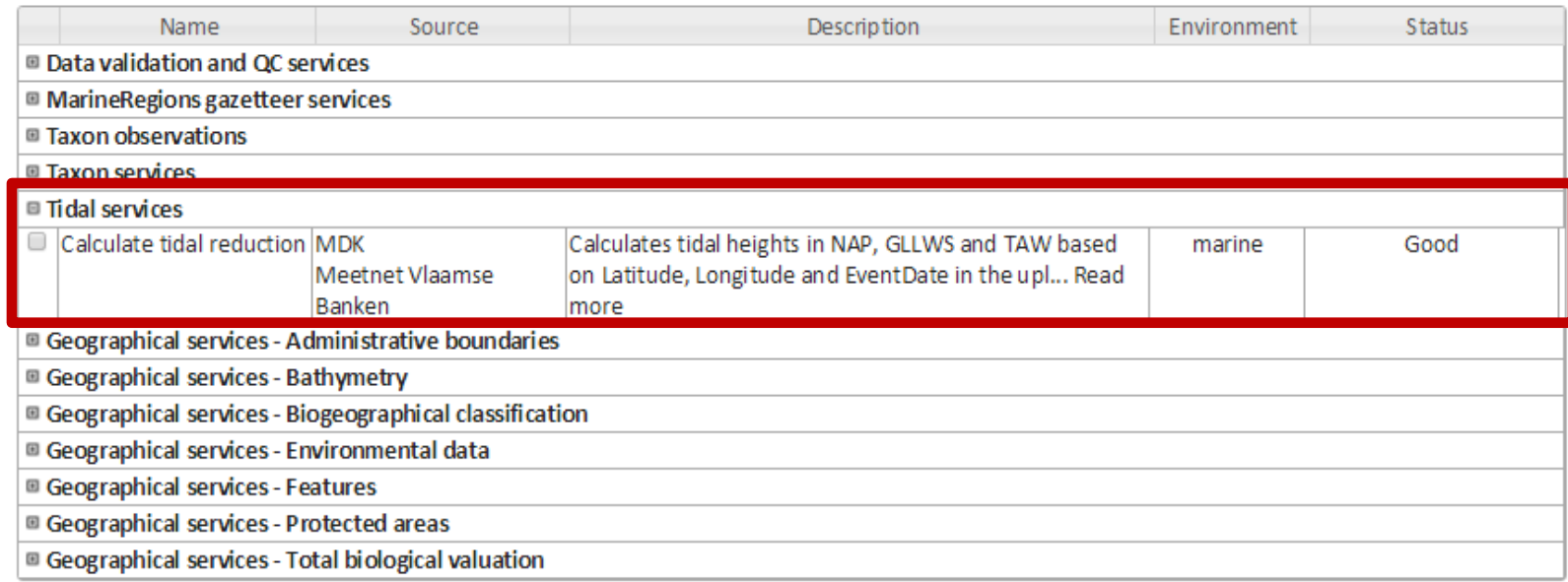

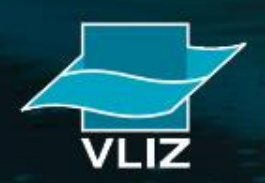

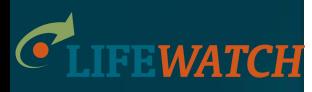

### **Geographical services**

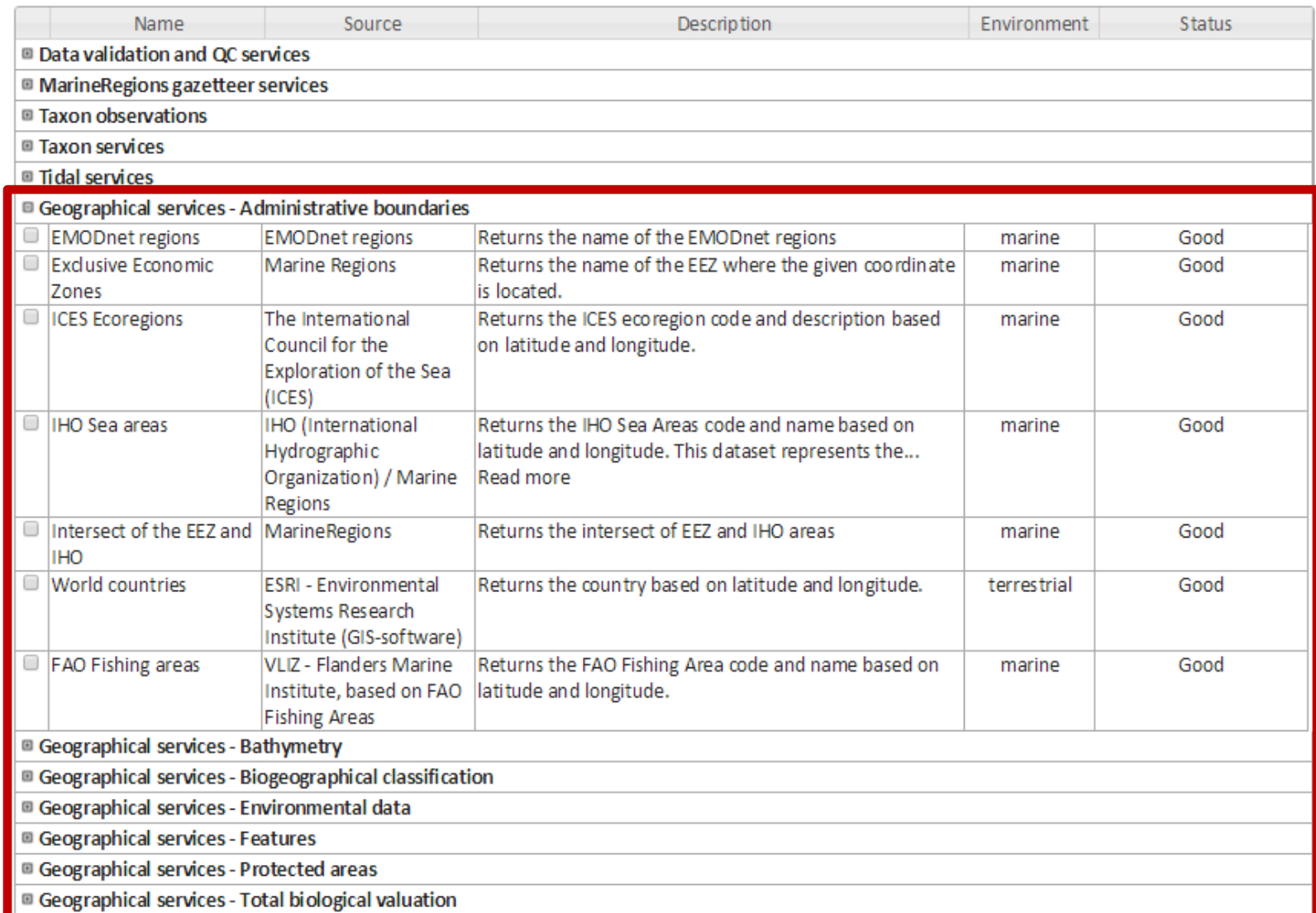

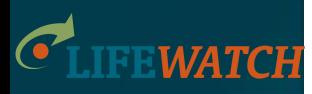

### **Geographical services – Environmental data**

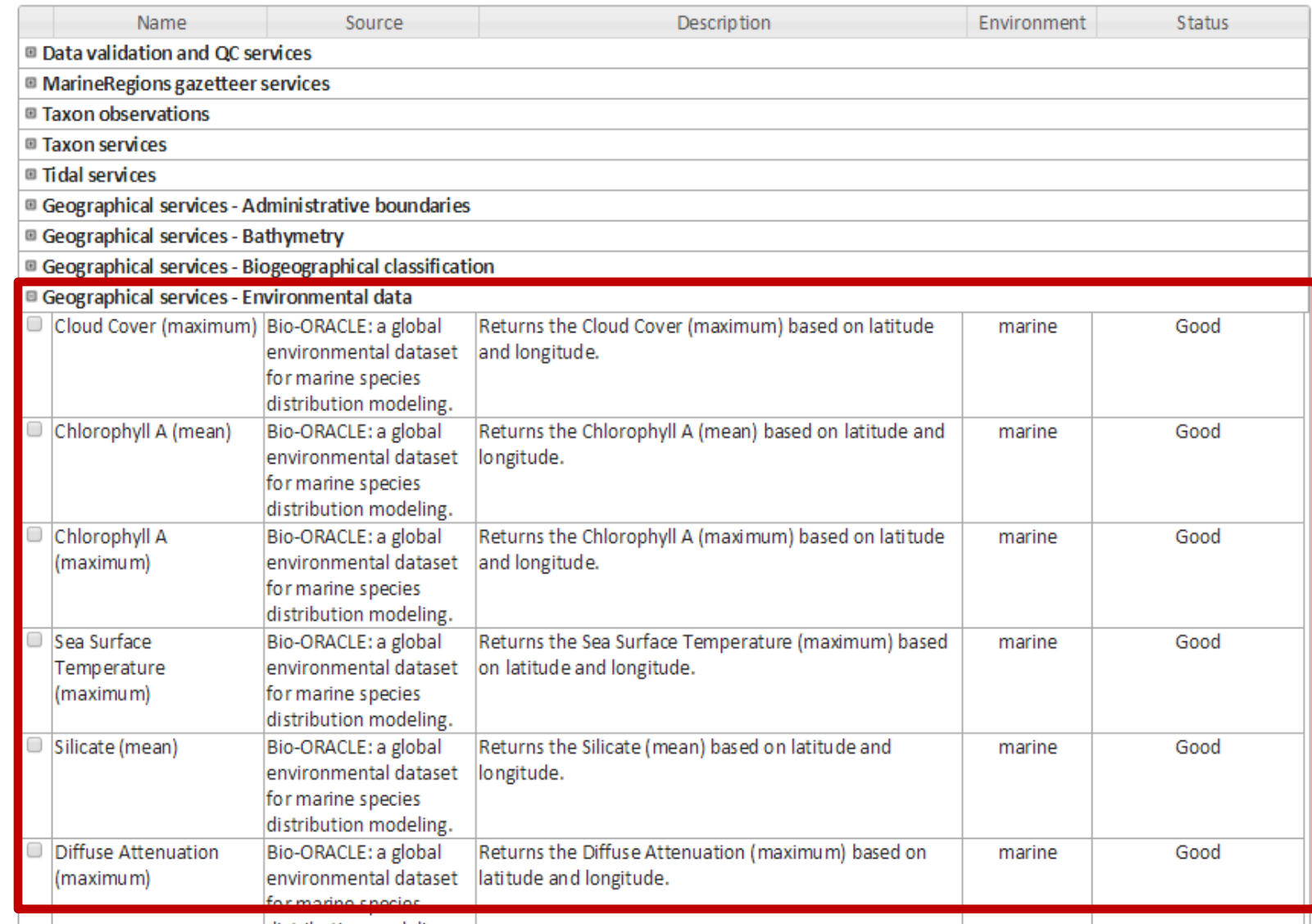

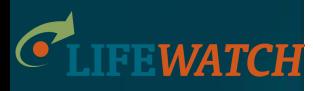

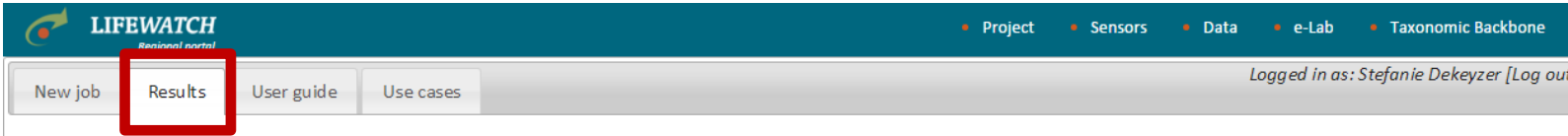

Below you will find a list of previously executed jobs. Refresh table

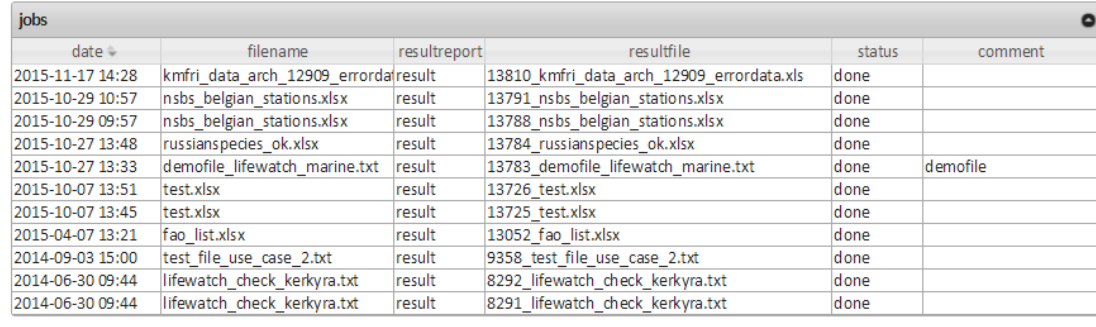

LifeWatch is a European research infrastructure - portal development by VLIZ @- contact at info@lifewatch.be

- **filename** = input file, file you uploaded
- **resultreport** = overview of job properties, requested services, a preview of the result file, how many data records each selected service could add, explanation of the added fields
- **resultfile**  $=$  input file + additional data requested through selected web services

**status** = pending, done, error

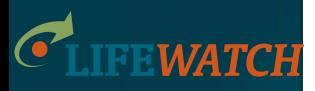

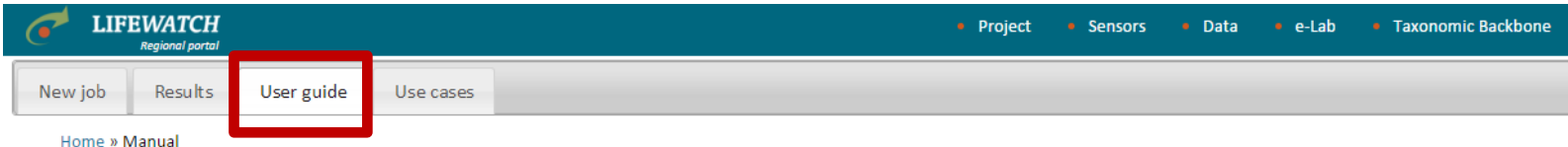

#### **Manual**

Through this interactive section of the LifeWatch.be portal users can upload their own data using a standard data format, and choose from several web services, models and applications to process the data.

#### **1. HOW TO USE THE WEB SERVICES**

**2. DESCRIPTION DATA FORMAT** 

**3. DESCRIPTION WEB SERVICES** 

#### 1. HOW TO USE THE WEB SERVICES

#### 1. Upload your file

Prepare your data file for upload. Allowed file types: Plain text [TXT], Plain text [CSV], Excel [XLS] and Excel [XLSX]. To feed the required information to the portal, you can use the standard LifeWatch data format based on and compatible with Darwin Core and the OBIS Schema. For the web service "Check OBIS file" the data can also be uploaded to the portal in the OBIS Schema format. In Section 2 of the manual you can find a description of the LifeWatch data format, some examples, and an overview of the required fields for every web service.

Click on "Browse" to upload your file. This will open the file explorer on your PC. Select your file. For uploading your own data files a login and password are required. You can also use a demo file with marine or terrestrial data.

Select the way you have delimited your data by choosing the relevant row and column delimiter. Use the flag box to indicate whether your first row contains the column names or not. Indicate whether you use comma (,) or point (.) as decimal symbol. Select the format the data is in: LifeWatch format or OBIS Schema.

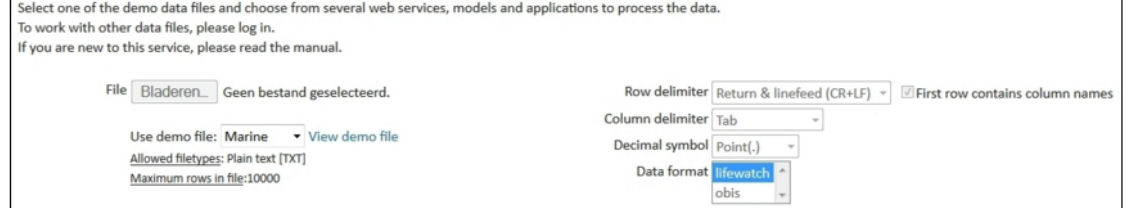

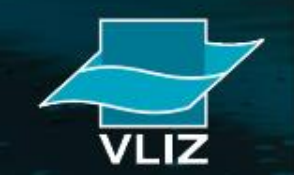

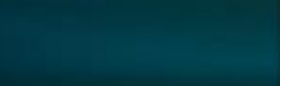

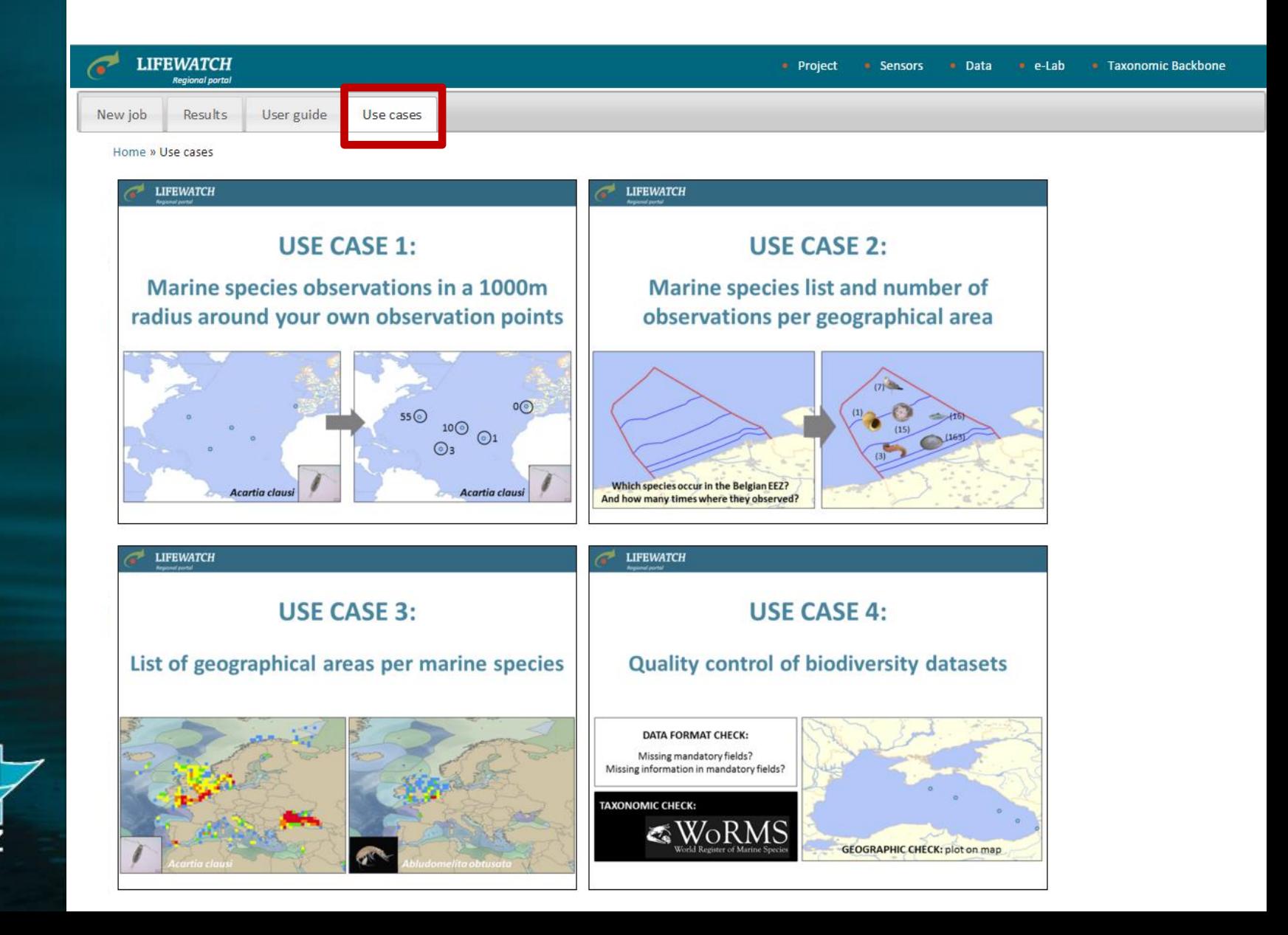

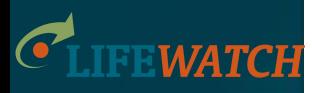

### **Concatenated use of the data services**

You upload a list with marine place names (e.g. North Sea, Atlantic Ocean) and want to know which species have already been observed in these areas and how many times (based on OBIS).

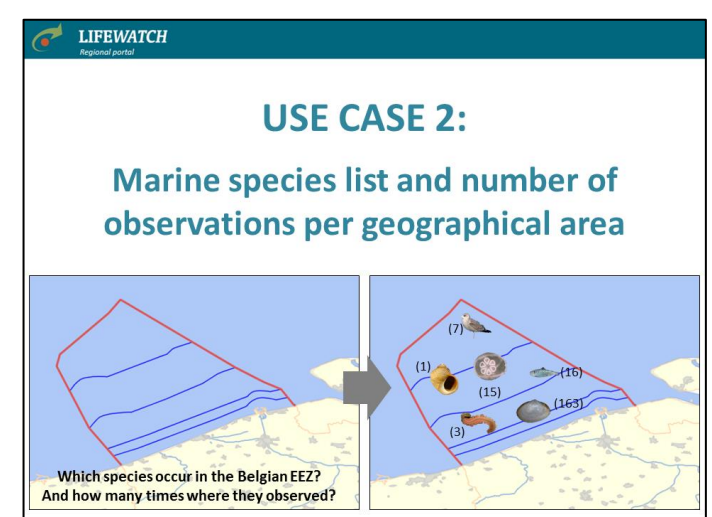

### **Developed data services:**

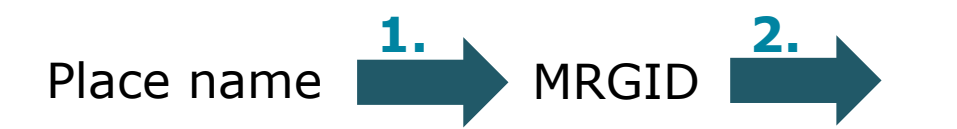

# of observations in OBIS + species list

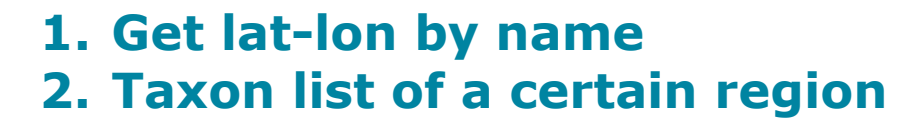

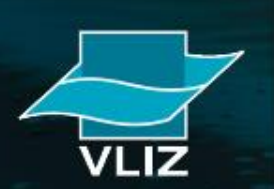

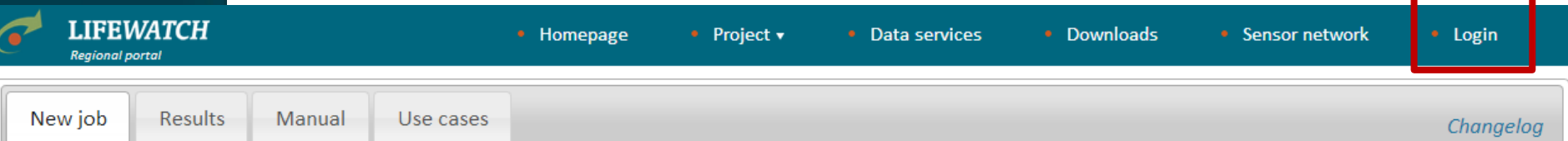

#### 1. Upload your file

Select one of the demo data files and choose from several web services, models and applications to process the data.

To work with other data files, please log in.

If you are new to this service, please read the manual.

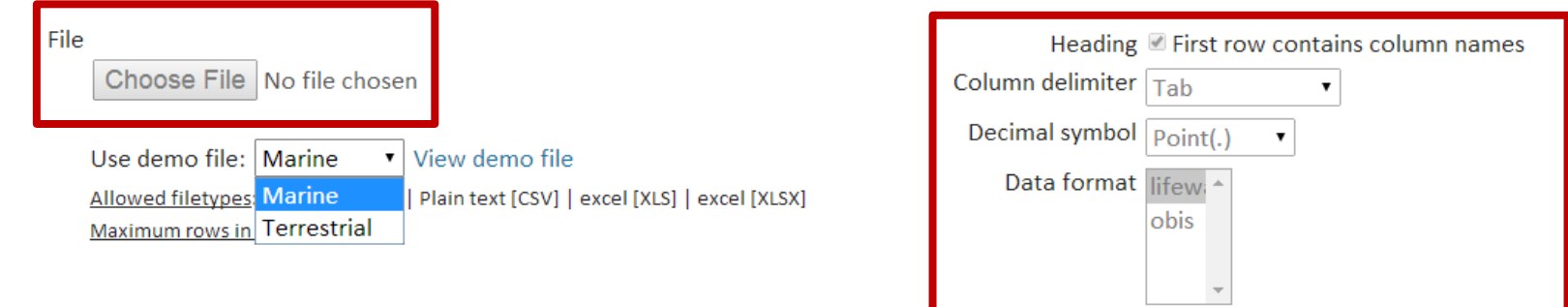

#### 2. Select webservices

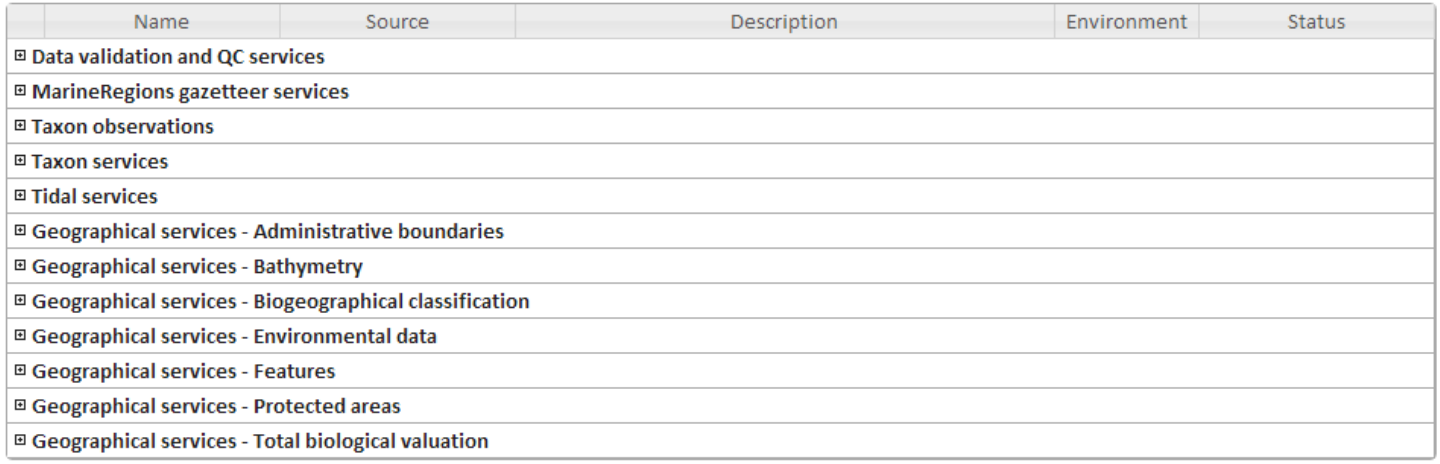

#### 3. Verify order, change order if necessary and run

Selected services

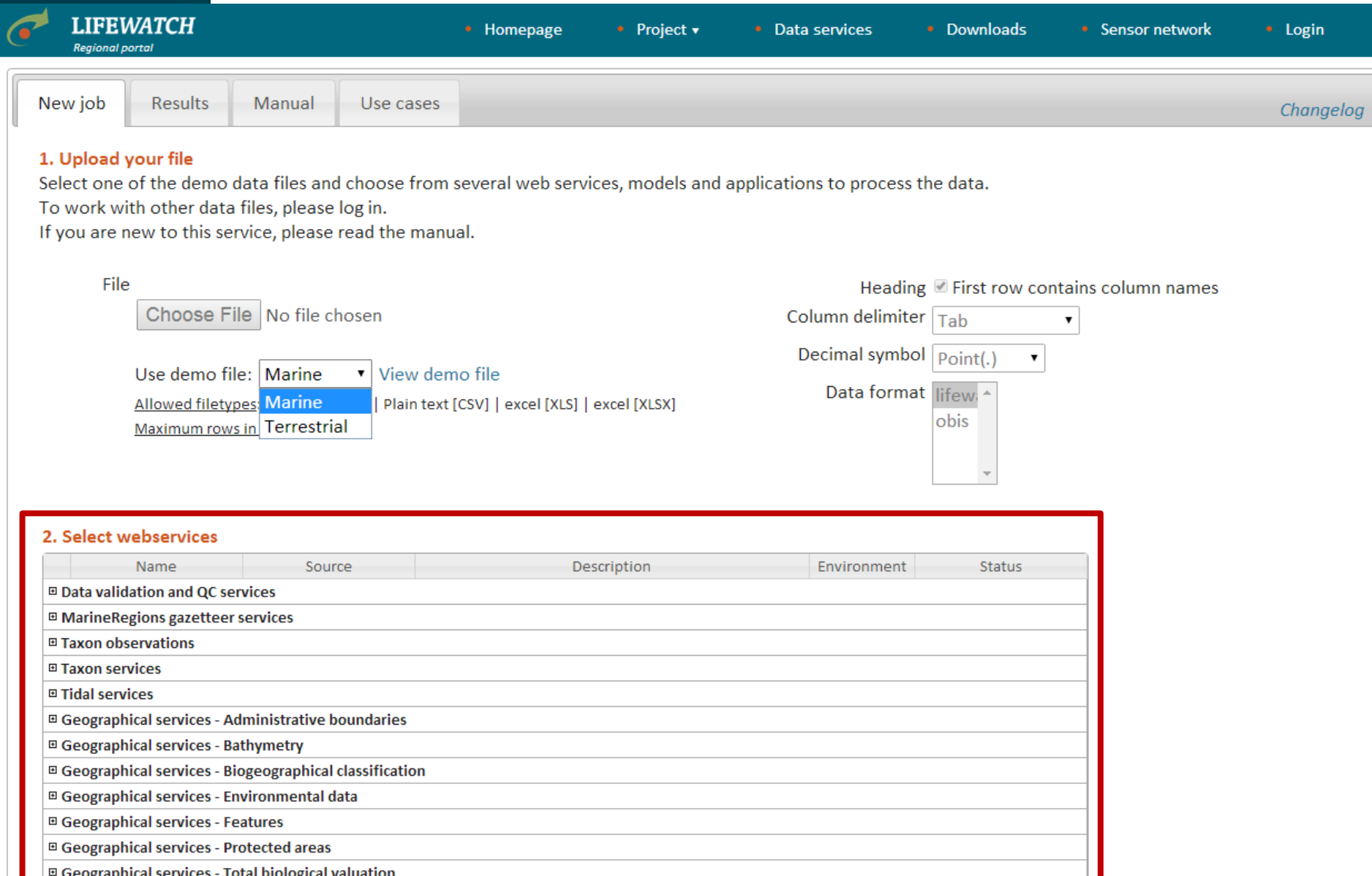

#### 3. Verify order, change order if necessary and run

Selected services

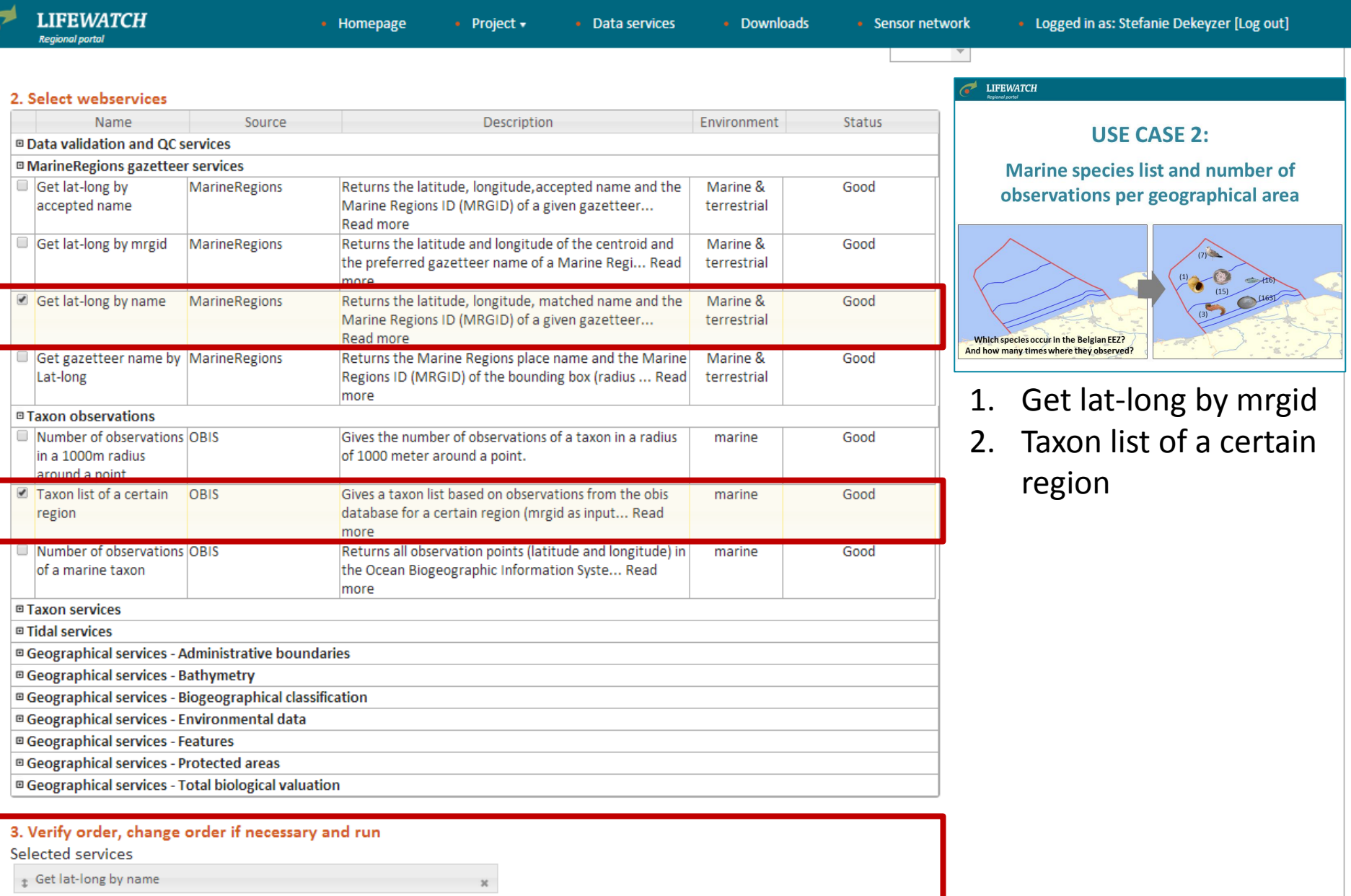

 $_{\rm x}$ 

# Taxon list of a certain region

 $\epsilon$ 

#### 4. Preview screen

### **http://www.lifewatch.be/data-services**

FEWATCH<sup>T</sup> When you click "Next", you are redirected to the preview screen. Make sure that every column name from the uploaded file corresponds with a column name from the pick list. In this case choose 'Location'.

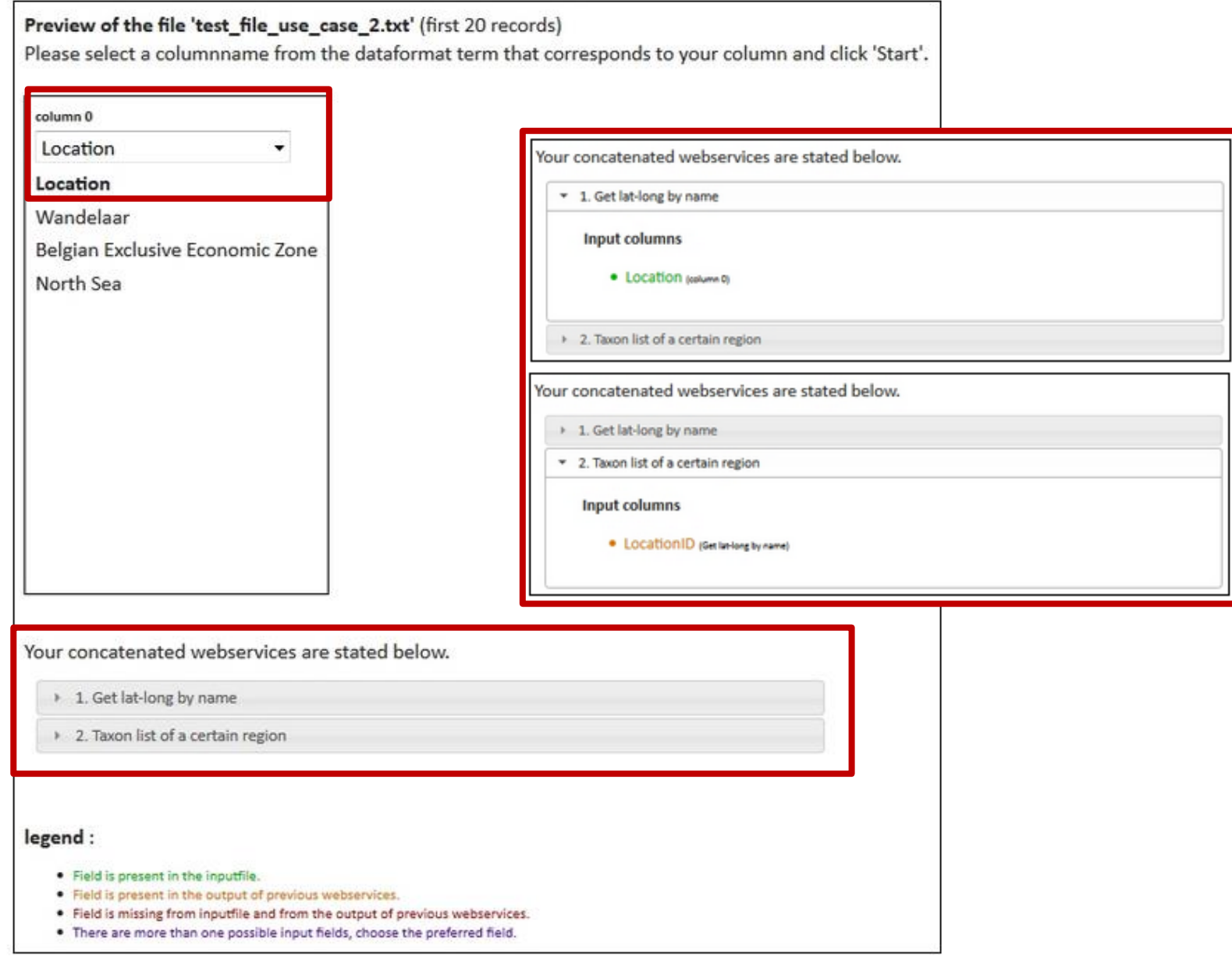

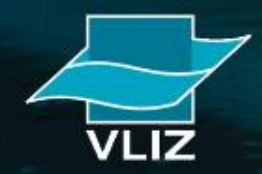

 $\boldsymbol{C}_1$ 

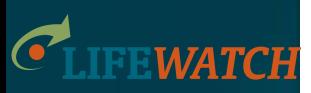

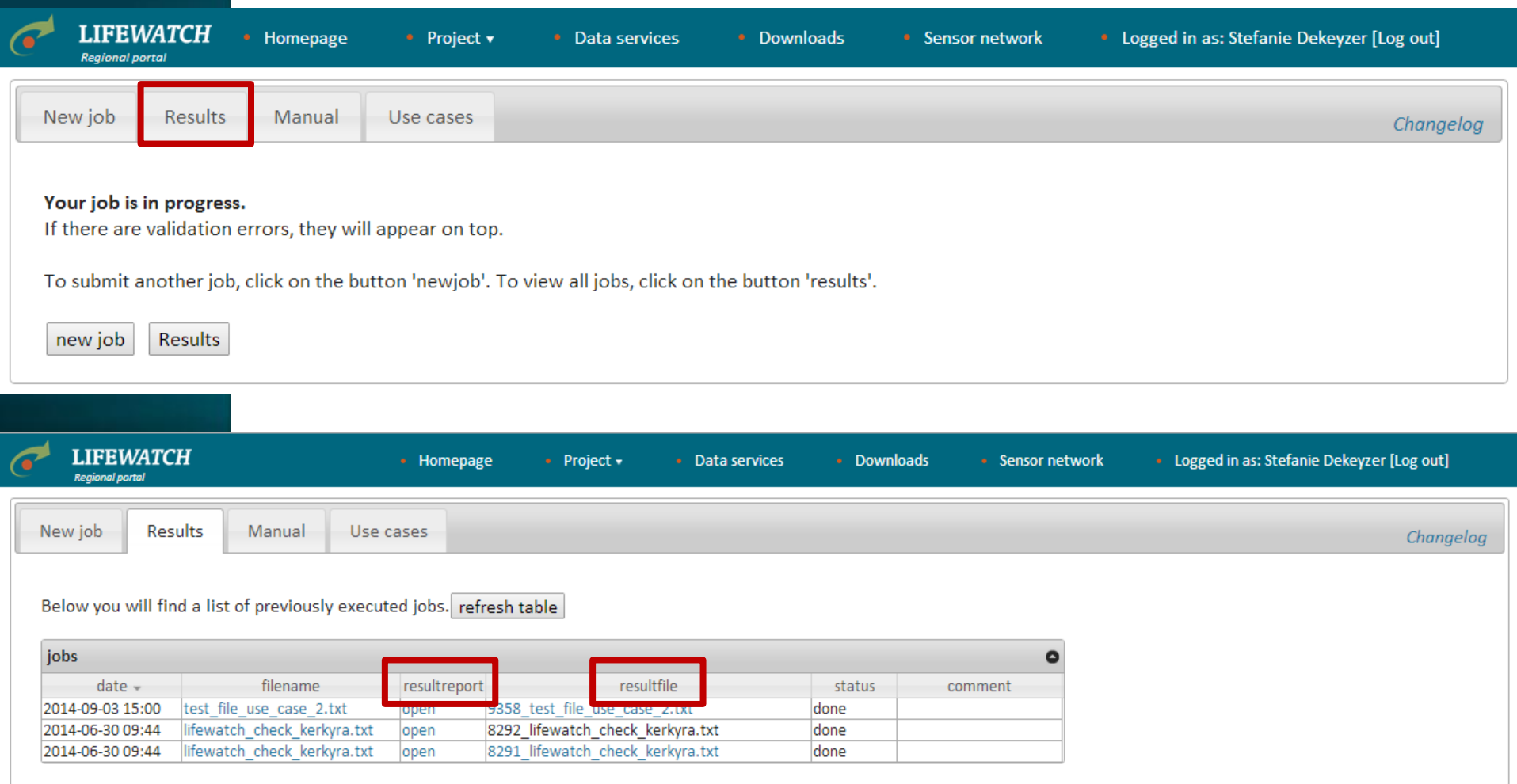

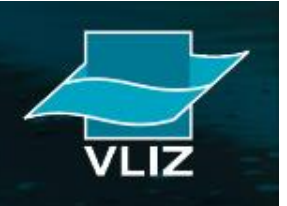

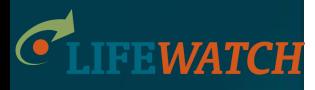

#### **Job properties**

Name: Dekeyzer Stefanie Number job: 5816 Comment: Inputfile: test\_file\_use\_case\_2.txt Resultfile: 5816\_test\_file\_use\_case\_2.tab

#### **Requested Services (2)**

- Get lat-long by name
- Get a taxon list of a certain region (mrgid)

#### **Resultfile**

 $\left( \frac{1}{2} \right)$ 

#### Results - Get lat-long by name

Number of no exact match(es) :0 Number of fuzzy match(es) :0 Number of no match(es) :0 Number of error(s) :0 Number of exact match(es) :19

#### Results - Get a taxon list of a certain region (mrgid)

Wandelaar: Number of unique species found in OBIS => 0 Belgian Exclusive Economic Zone: Number of unique species found in OBIS => 6805 North Sea: Number of unique species found in OBIS => 5147 Central North Sea: Number of unique species found in OBIS => 15930 Northern North Sea: Number of unique species found in OBIS => 15930 Southern North Sea: Number of unique species found in OBIS => 17025 German part of the North Sea: Number of unique species found in OBIS => 5147 Danish part of the North Sea: Number of unique species found in OBIS => 4487 Dutch part of the North Sea: Number of unique species found in OBIS => 7258 Norwegian part of the North Sea: Number of unique species found in OBIS => 5692 French part of the North Sea: Number of unique species found in OBIS => 2757 United Kingdom part of the North Sea: Number of unique species found in OBIS => 10224 Belgian part of the North Sea: Number of unique species found in OBIS => 6805 North Sea Bottom Current: Number of unique species found in OBIS => 6805

#### Legend - added fields

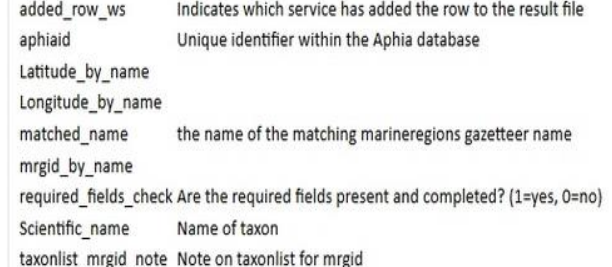

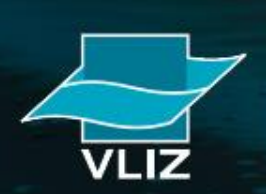

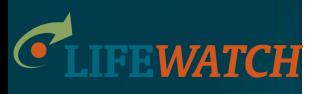

### List of species for the North Sea

Number of observations for that species in the North Sea

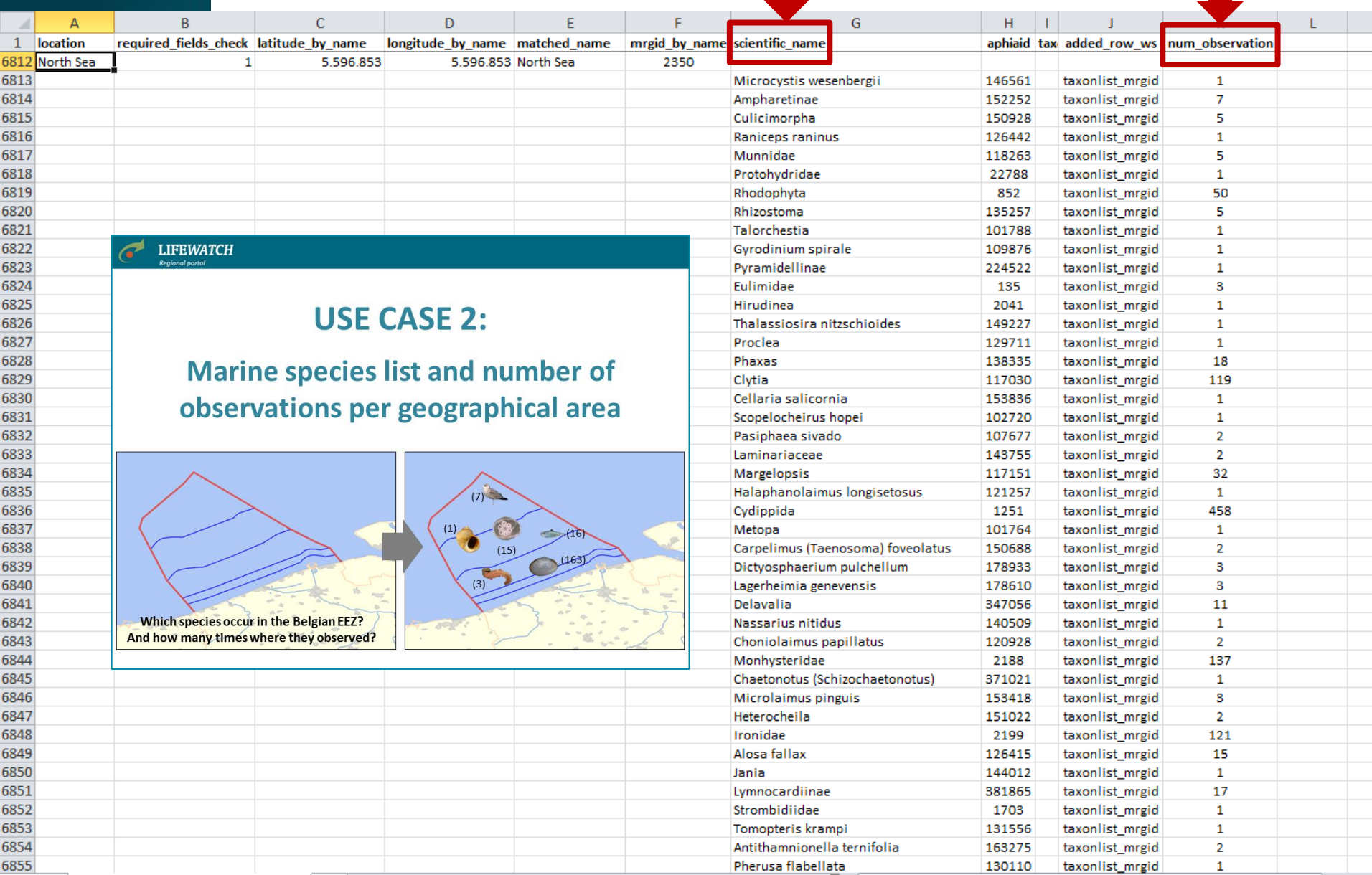

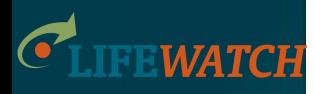

## **Future data services**

More data bases and data systems will become interlinked and accessible through the LifeWatch data services:

- Both European and global data
- Both marine and terrestrial data
- Taxonomic, biogeographic, ecological and genomic data

More data services are being developed, based on the needs identified by the scientific community.

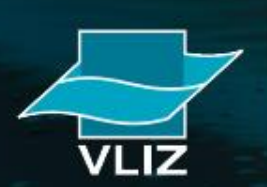

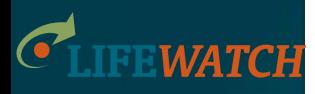

## **Future data services**

The ultimate goal is to answer complex scientific questions:

- If I take a benthos sample in the North Sea, which species can I expect?
- Which invasive pelagic species are known to occur in the Black Sea?
- Give me the maximum and minimum salinity where organisms with DNA seq homology above x% with this DNA seq. (=seqA) have been found.

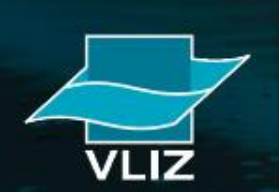

• Etc.

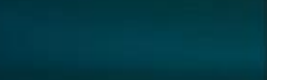

## **Future data services**

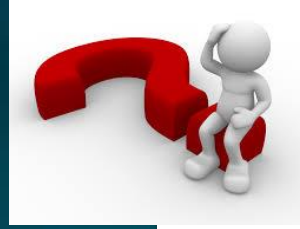

Give me the maximum and minimum salinity where organisms with DNA seq homology above  $x\%$  with this DNA seq. (=seqA) have been found.

Step1: use seqA in blast / fasta against genbank

– get list of genbank entries above cut-off

Step2: feed list to WoRMS hierachy match

– get list of taxa & specimens matching this seq.list Step3: feed list to EurOBIS mapping tool

– get list of observations (positions, map, UW features) Step4: spatial query to environmental databases

– select min/max salinity at these positions

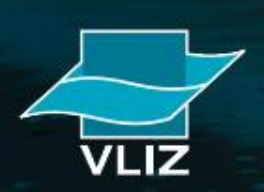

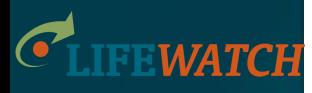

### **Virtual Research Environment**

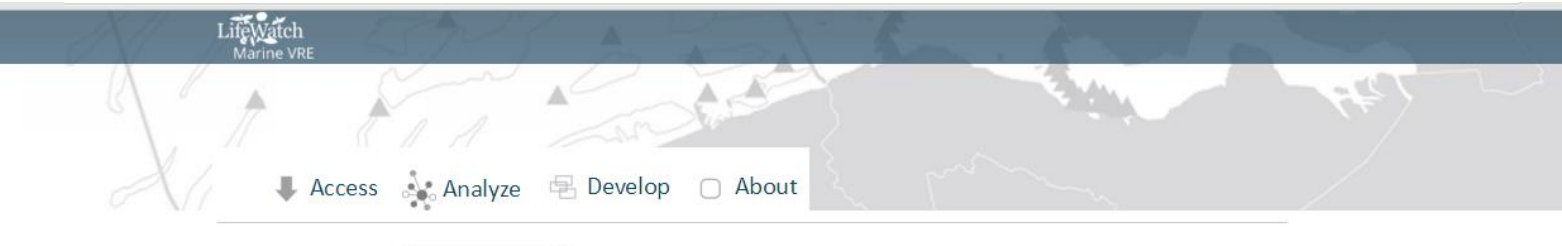

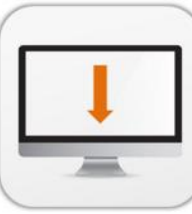

#### **Access**

Retrieve and access data resources holding marine biodiversity and ecosystem data. A range of data systems offering data on species names, traits, distribution and genes.

#### **Analyze**

Online tools that facilitate data analysis of marine biodiversity and ecosystem data. Analysis is performed on data from known data resources and/or data uploaded by the user.

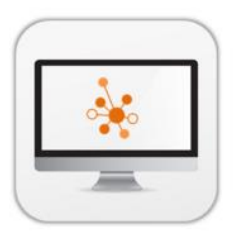

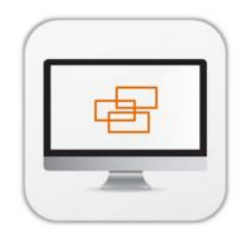

#### **Develop**

Build your own marine virtual lab making use of a range of available web services that access and process data. Service catalogues and 'how to' manuals help you to develop your own system.

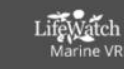

### **http://marine.lifewatch.eu/**

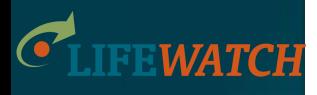

### **Virtual Research Environment**

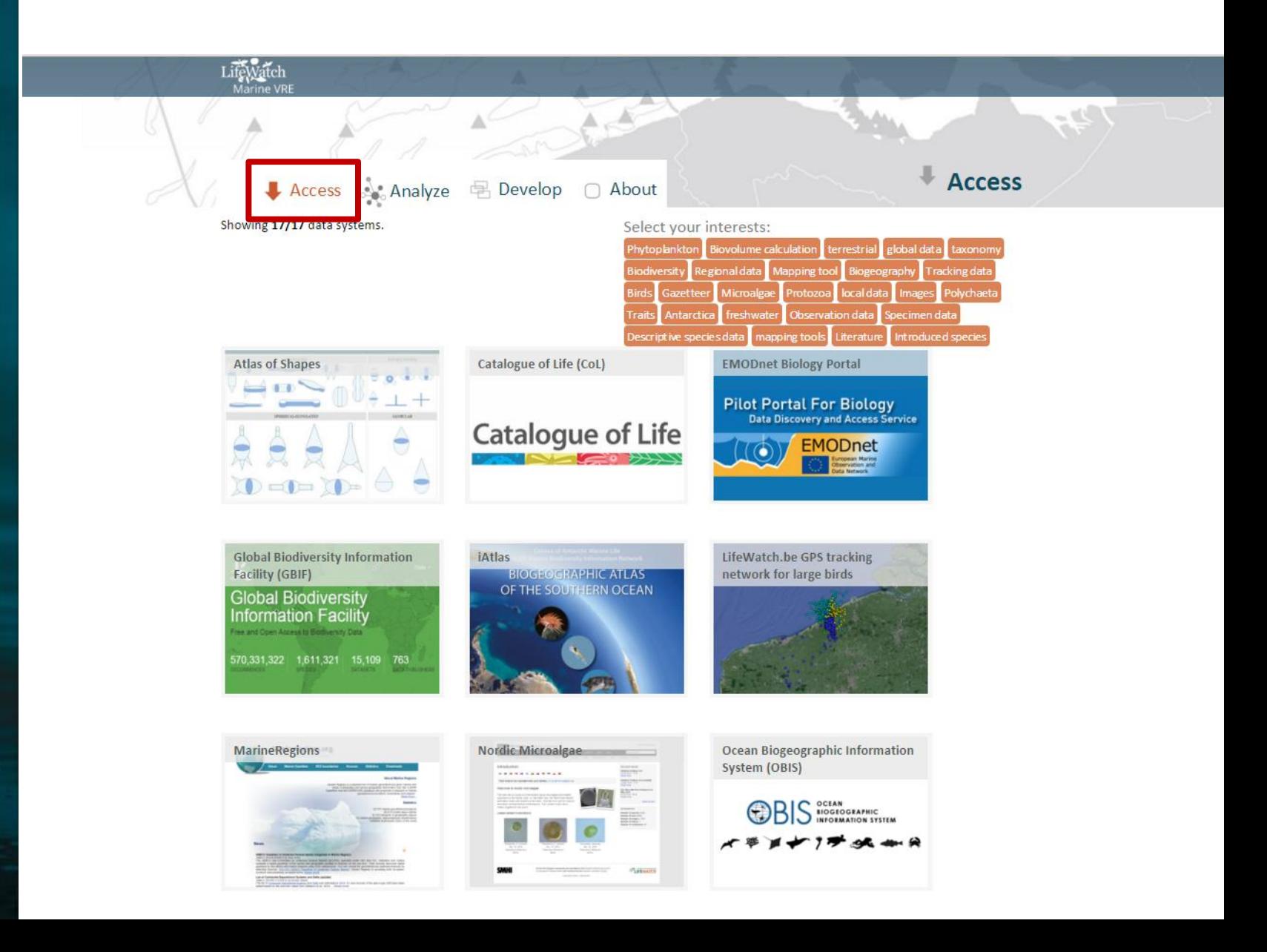

**CLIFEWATCH** 

### **Virtual Research Environment**

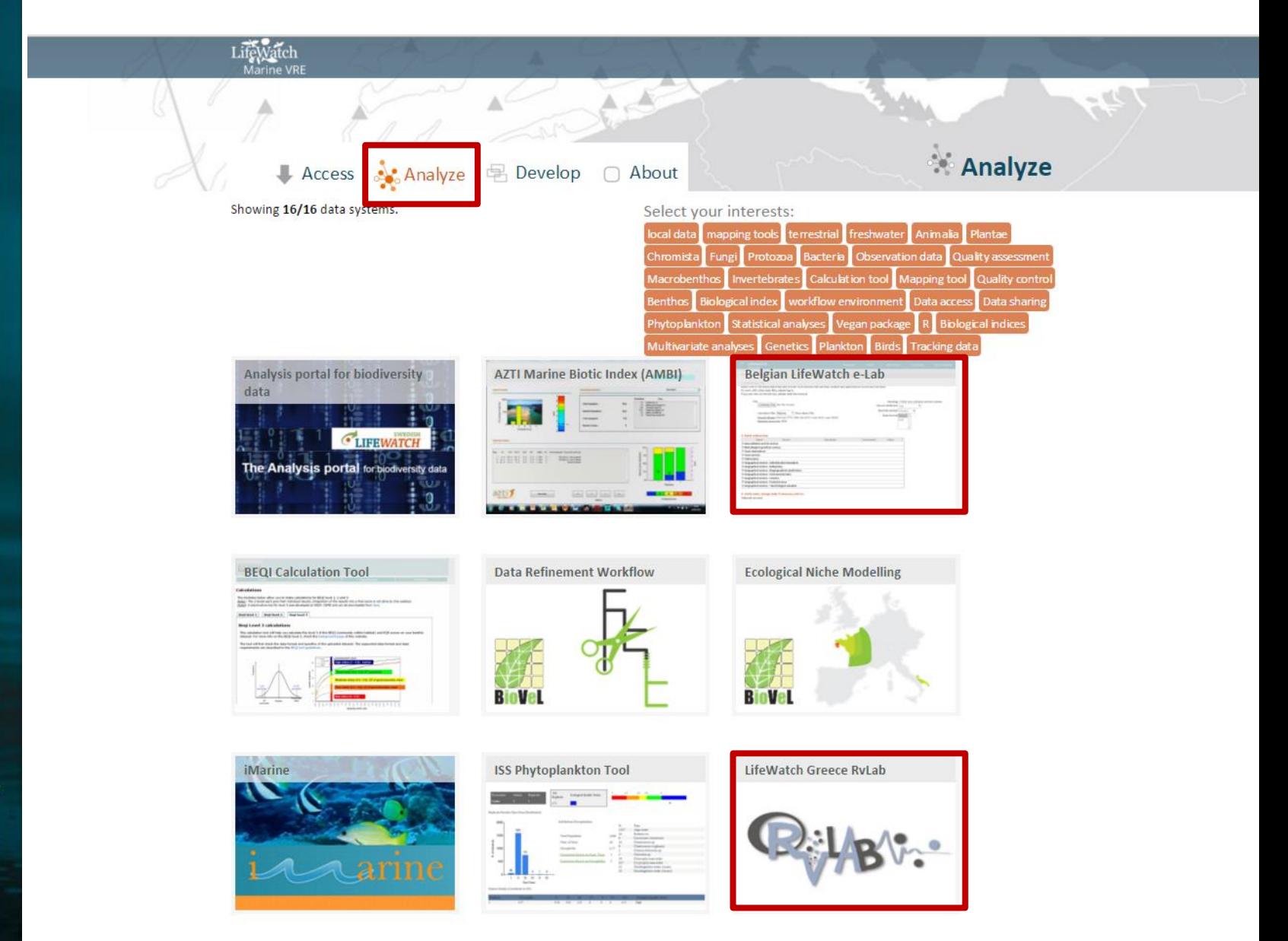

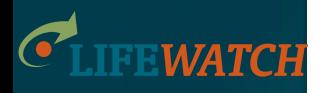

### **Virtual Research Environment**

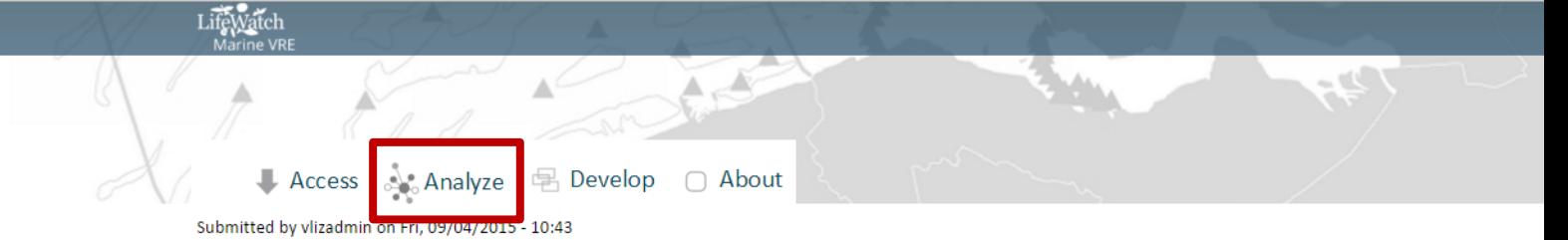

#### **Belgian LifeWatch e-Lab**

The ultimate goal of LifeWatch is to set up a network for data exchange and data analysis through web services. Web services are systems that allow communication between two computers over the web, and allow the user to access the most recent and up-to-date information directly from within other applications.

In the framework of LifeWatch Belgium, several web services are being developed to standardize, analyze and visualize your data, and to extract additional data. An online tool was developed where users can select several web services at once in an easy, user friendly way. In this online interface the majority of the web services built by the Belgian LifeWatch partners are available.

These web services can also be used in a concatenated way, where the output of one web services is the input for the next web service. This is demonstrated in a few use cases.

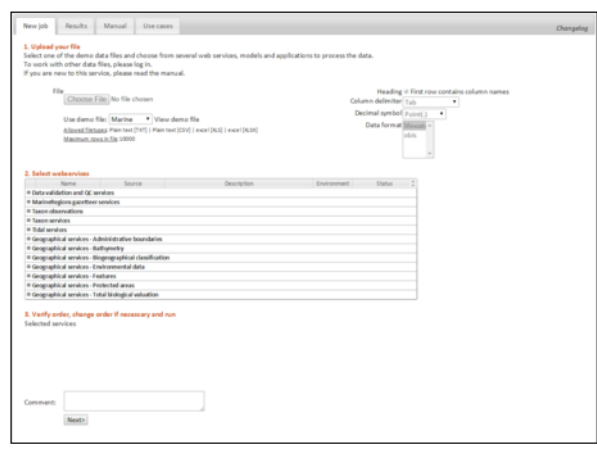

#### Website:

#### http://www.lifewatch.be/data-services

#### Tags:

marine terrestrial Mapping tool Calculation tool **Quality control** 

#### **Developed by:**

The online interface of the Belgian LifeWatch e-Lab is developed by the Flanders Marine Institute (VLIZ).

#### **Used data resources:**

- · MarineRegions (gazetteer)
- Ocean Biogeographic Information System (OBIS) (biogeographic data system)
- World Register of Marine Species (WoRMS) (taxonomic database)
- Catalogue of Life ICal | Houseweis detabase)

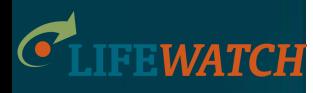

### **Virtual Research Environment**

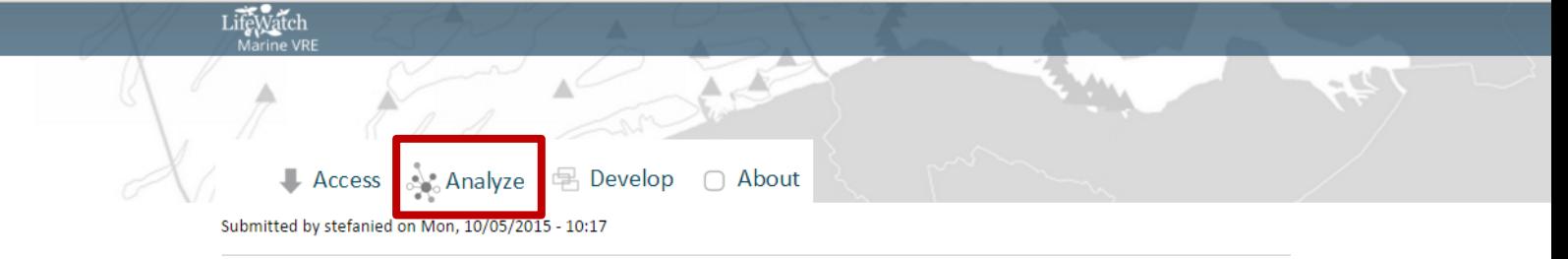

#### LifeWatch Greece RyLab

The R vLab makes use of "R" which is a statistical processing environment widely used by scientists working in many biodiversity related disciplines. It supports an integrated and optimized (in respect to computational speed-up and data manipulation) online R environment. This vLab tackles common problems faced by R users, such as severe computational power deficit. Many of the routines operating under the R environment, such as the calculation of several biodiversity indices and the running of the multivariate analyses, are often of high computational demand and cannot deliver a result when the respective datasets are in the form of large matrices. This vLab allows for a predefined, commonly used set of R functions to run on the LifeWatch Infrastructure in order to support large-scale computational and modeling activities.

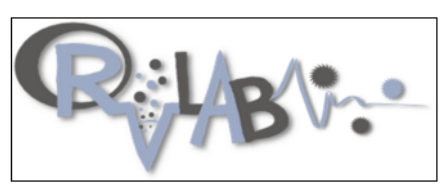

#### **Website:**

https://rvlab.portal.lifewatchgreece.eu

#### Tags:

**Statistical analyses** Observation data Vegan package  $R$ Calculation tool **Biological indices** Multivariate analyses

#### **Developed by:**

RvLab was developed at the Institute of Marine Biology, Genetics and Aquaculture (IMBBC), Hellenic Centre for Marine Research (HCMR), in collaboration with the Information Systems Laboratory of the Foundation for Research and Technology Hellas (FORTH-ICS), in the framework of LifeWatch Greece project.

#### **Used data resources:**

Except some demo data that users can use for testing, all the other input is files uploaded by the users.

#### **Web services:**

The RvLab can be accessed at the website https://rvlab.portal.lifewatchgreece.eu/

#### Used in tools:

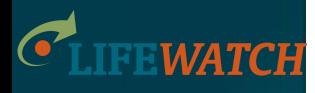

### **Virtual Research Environment**

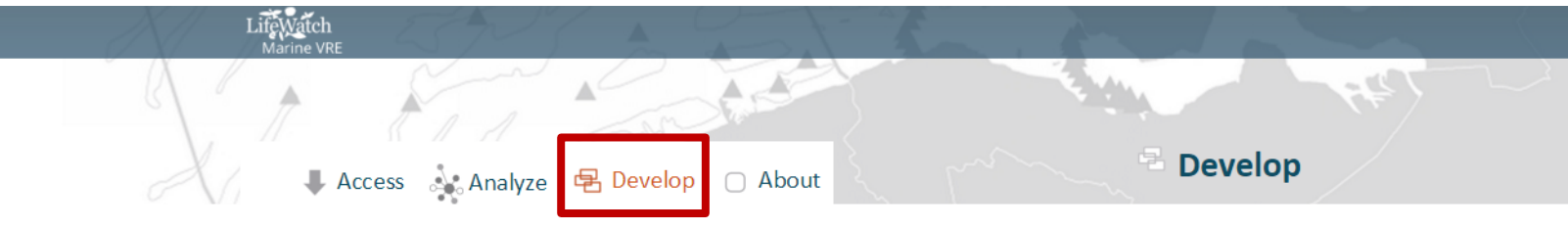

Build your own marine virtual lab making use of a range of available web services that access and process data.

What are web services?

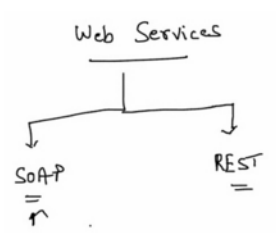

Within the envisaged e-infrastructure of LifeWatch, data exchange and data analysis are largely based on the use of web services. Web services are systems that allow communication between two computers over the web, and allow the user to access the most recent and up-to-date information directly from within other applications.

Web services can roughly be divided into two categories: SOAP (Simple Object Access Protocol) and REST (Representational State Transfer). SOAP has the ability to discover and describe web services via the WSDL (Web Services Description Language) standard, but usually needs a platform dependent library to work. REST uses standard HTTP (and JSON) and is much simpler to use, but lacks a standard way of description (as is the case with SOAP WSDL).

#### Where to find the web services?

Several catalogues exist listing the available web services. The BiodiversityCatalogue (developed by BioVeL) is a curated catalogue of available web services that are specific to the interests of the biodiversity science community. This catalogue is related to the BioCatalogue, which focus is on life science web services.

Both catalogues are community-oriented websites where service providers and community experts can register and curate services, and where users can discover them. Users can browse the catalogues and access full search options for services, checking their status and availability.

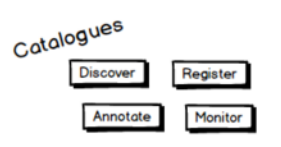

Geographic web services in general are listed in numerous spatial data catalogues, often with a specific contextual scope. Spatial data catalogue systems like the GeoNetwork Opensource offers catalogue applications for managing spatially referenced resources and documenting their web service parameters. Specifications of the geographic web services are specified by the OGC standards.

#### How to access the web services?

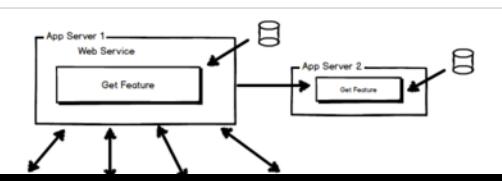

Web services can be accessed from within several platforms or software. Web services can for example be built into PHP web pages, service management tool, R scripts, and even spreadsheets software like MS Excel. Secondary application servers can use the web service to access data from the provider and combine this output with other local processes.

uample implementations (specific for the WeDMC web semicos) can be

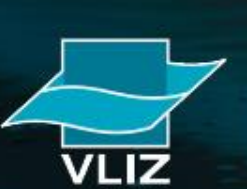